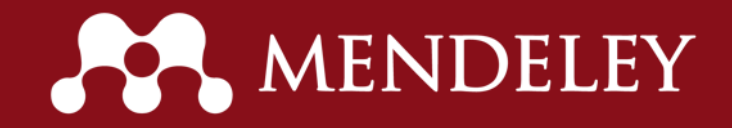

#### **"MANAGING LITERATURE REVIEW WITH MENDELEY"**

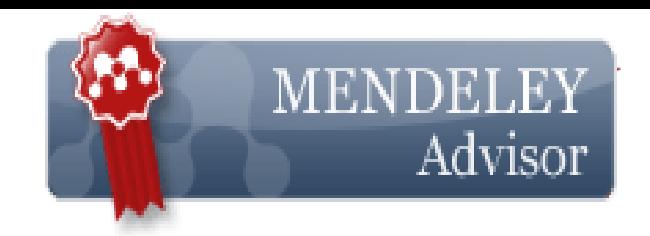

# **Nur Rachman Dzakiyullah**

- SD PADOKAN 2 YOGYAKARTA (2000)
- SMP MUHAMMADIYAH 3 YOGYAKARTA (2003)
- SMA MUHAMMADIYAH 3 , YOGYAKARTA (2006)
- S.Kom , Faculty of Industrial Technology, Department of Informatics Engineering Islamic University of Indonesia, Yogyakarta, Indonesia (2006-2010)
- M.Sc. Faculty of Information and Communication Technology Department of Industrial Computing Universiti Teknikal Malaysia Melaka, Malaysia (2011-2014)
- Ph.D Cand. Faculty of Information and Communication Technology, Universiti Teknikal Malaysia Melaka, Malaysia (2017-On going)
- Research Interest : Artificial Intelligent, Data Mining, Operation Research, Modeling and Decision Technology, Simulation,

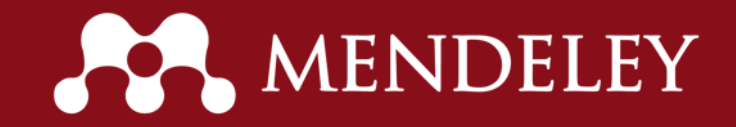

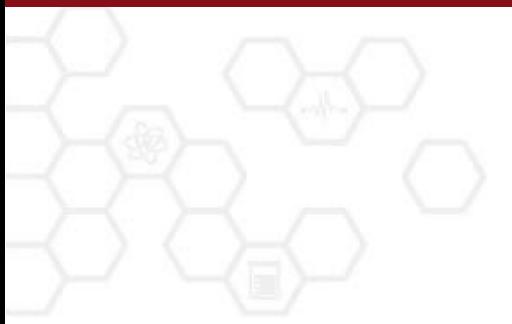

# Introduction to Mendeley

http://community.mendeley.com/events/sessions

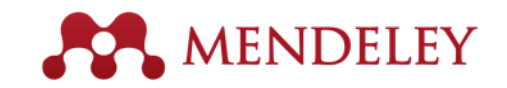

What is Mendeley?

**Organize** your documents + references **Collaborate** by joining + creating groups **Discover** statistics + recommendations

Stay up to date + Learn more

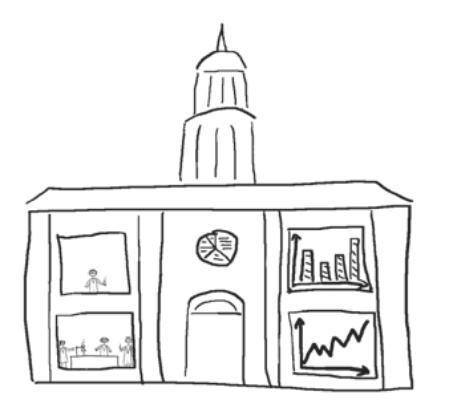

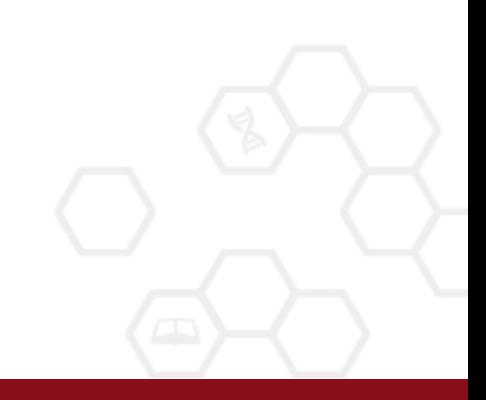

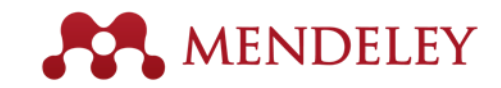

# What is Mendeley?

- Free Academic Software
- Cross-Platform (Win/Mac/Linux)
- All Major Browsers

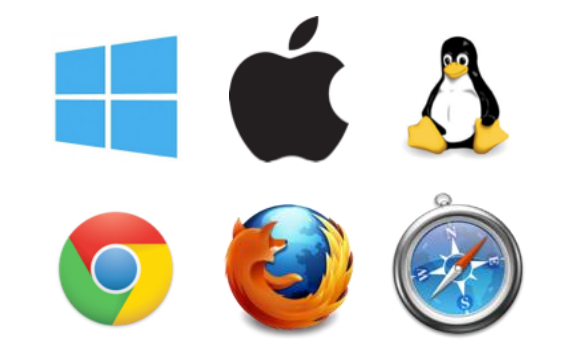

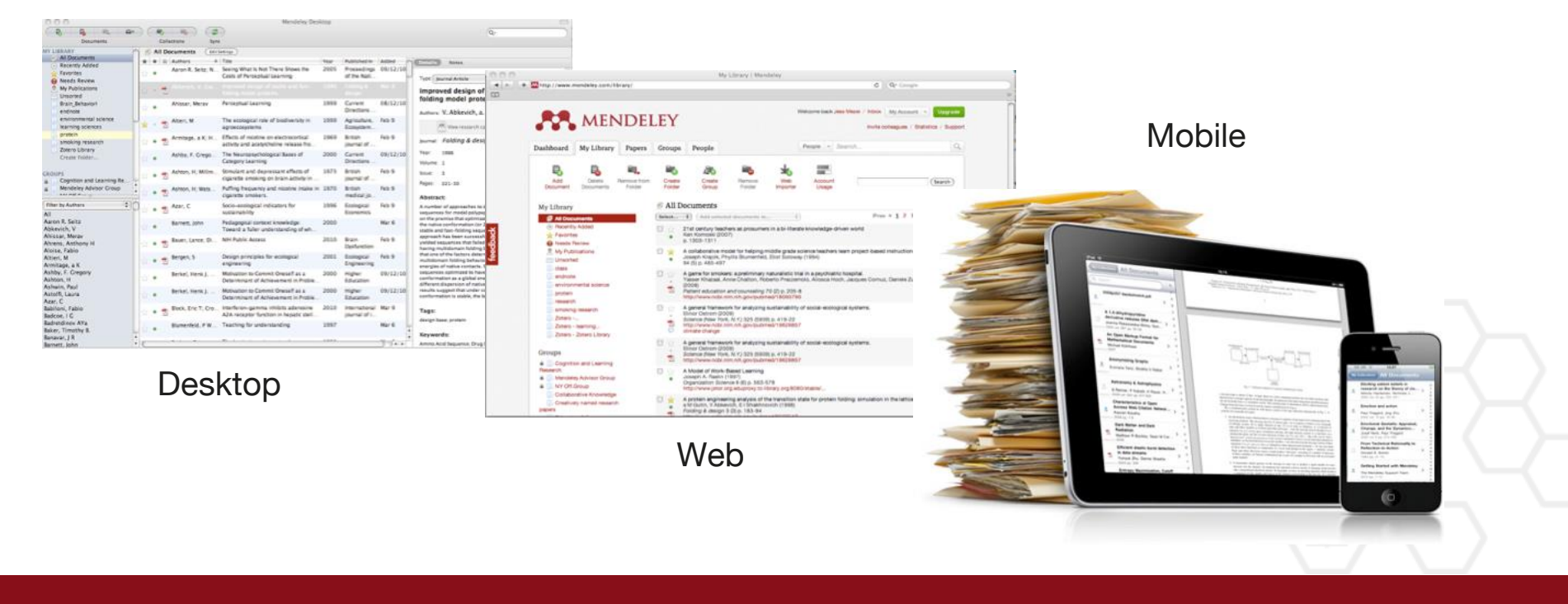

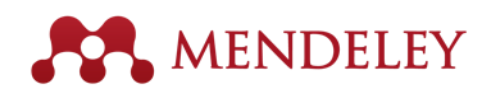

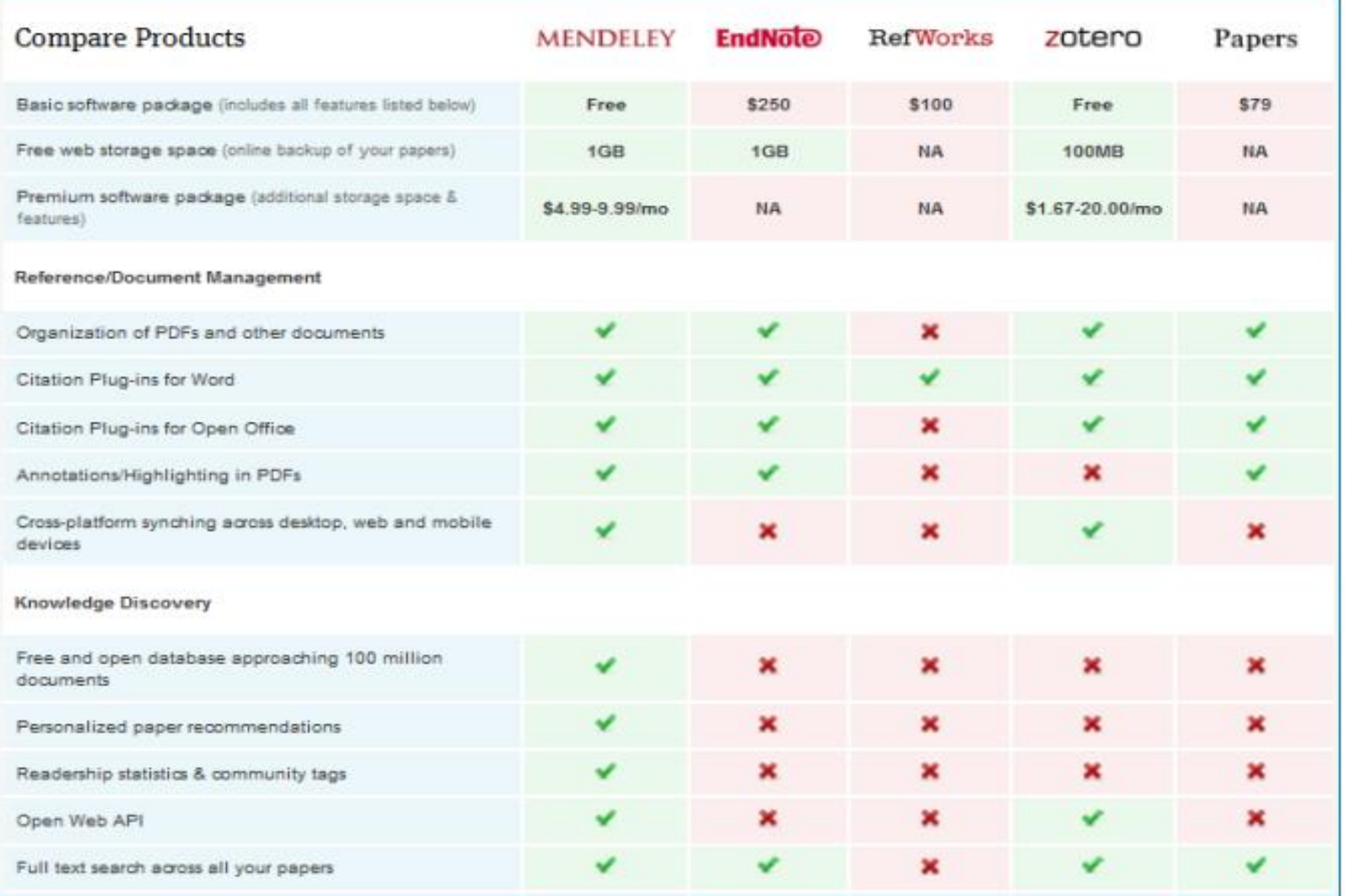

#### **Mendeley - Introduction**

• Mendeley is a reference management software. There are 3 applications that need to be observed by the researchers:

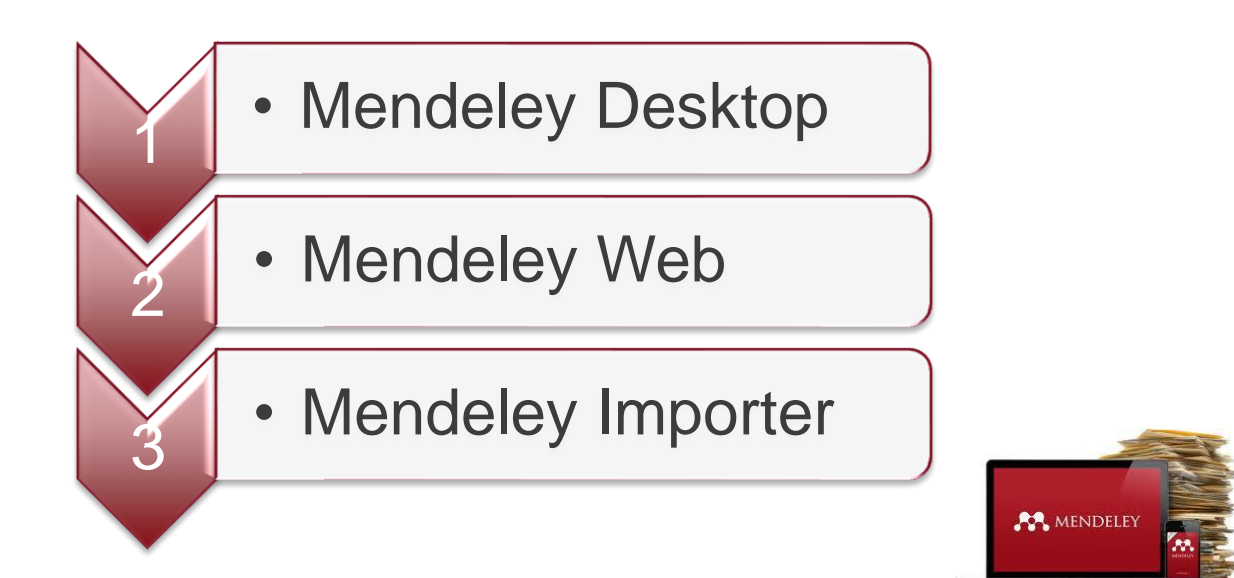

[http://www.mendeley.com/download](http://www.mendeley.com/download-mendeley-desktop/)mendeley-desktop/

#### **Mendeley Desktop - Registration**

#### 1) Go to

<http://www.mendeley.com/download-mendeley-desktop/>

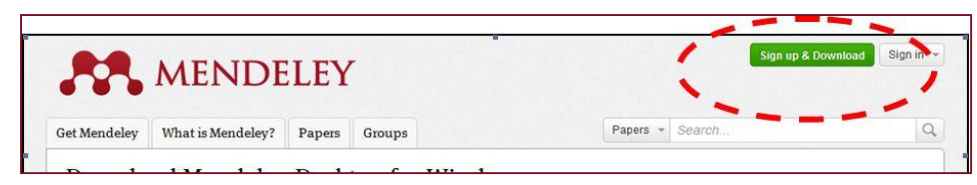

#### 2) Fill-up necessary information

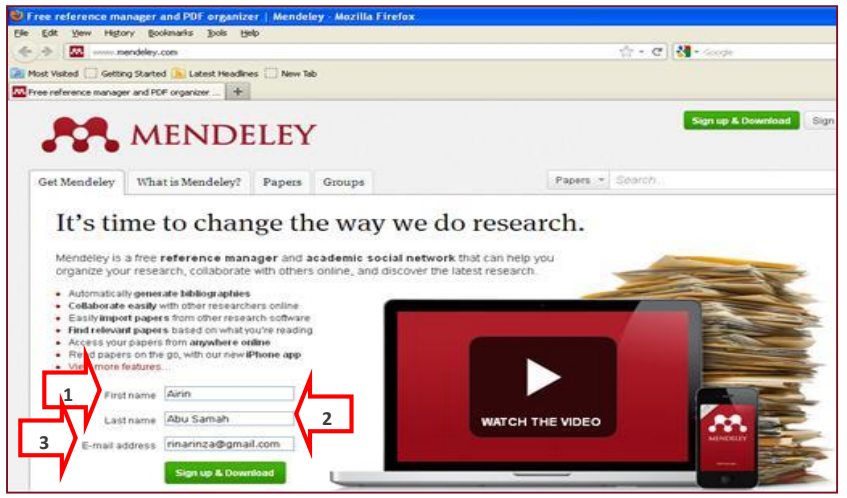

#### **Mendeley Desktop - Registration**

3) Fill-up the details

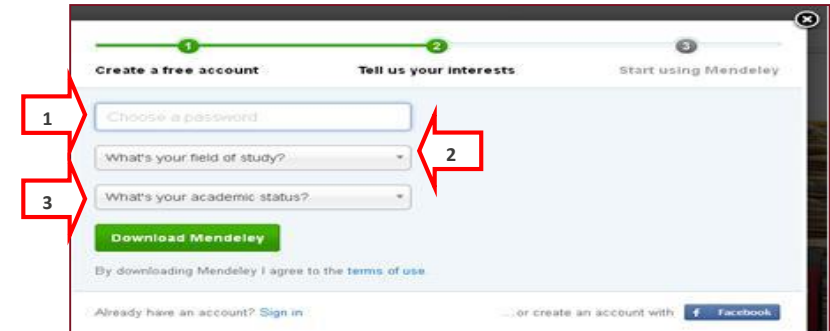

4) In the progress of downloading… if not successful click 'restart the download'

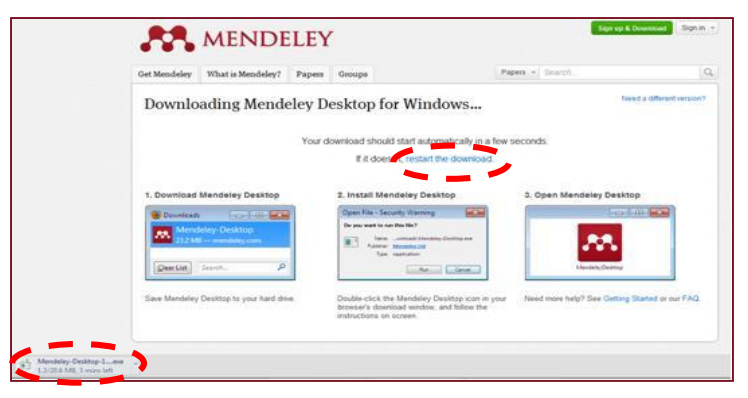

#### **Mendeley Desktop - Registration**

#### 5) Follow the instruction as below:

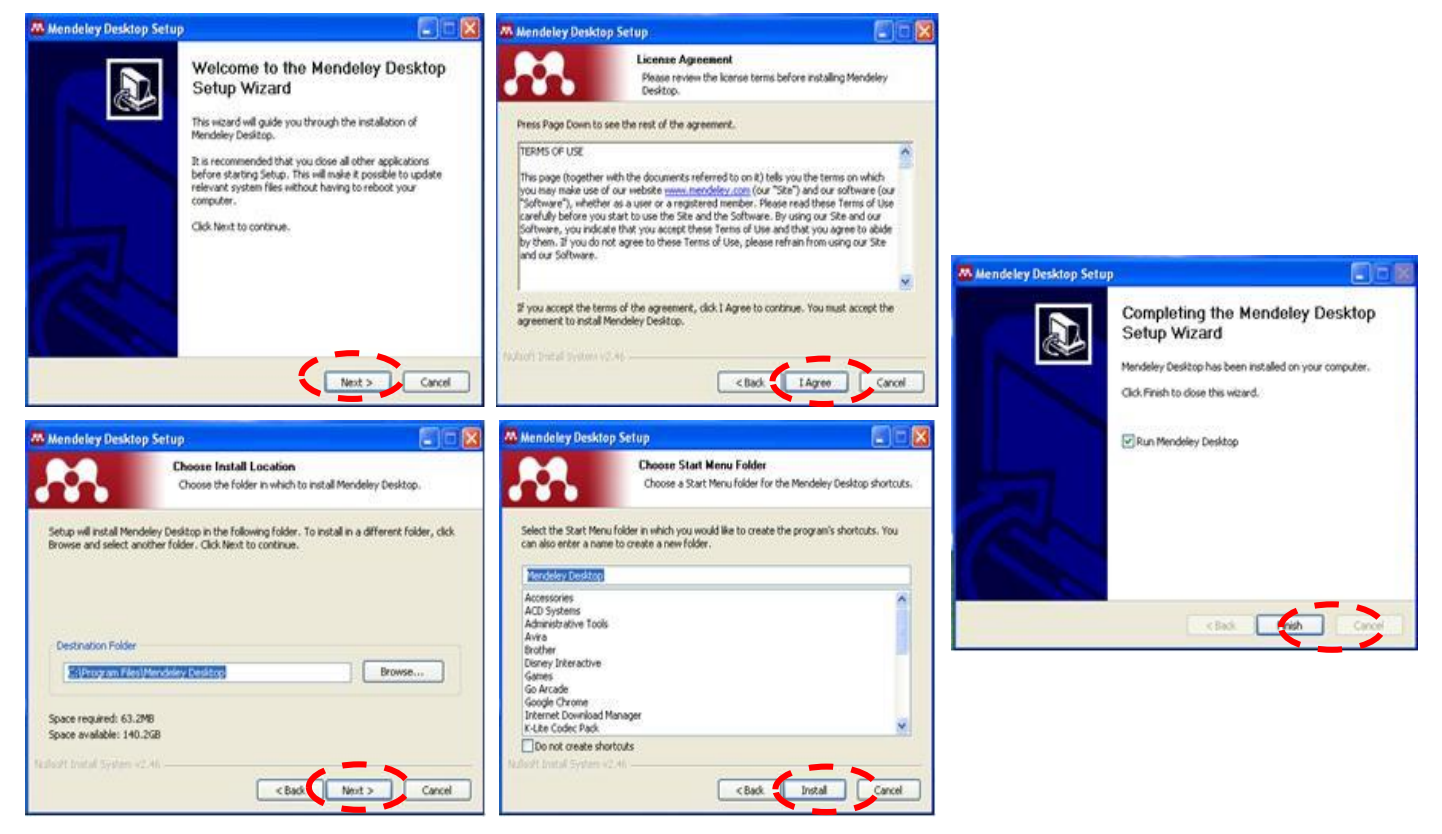

#### **Mendeley Desktop - Start to Use**

#### 1) Using the icon at Desktop – double click

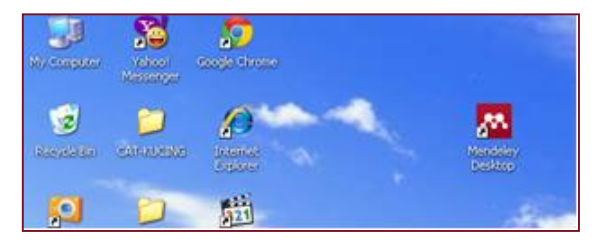

#### 2) Click and fill-up necessary information

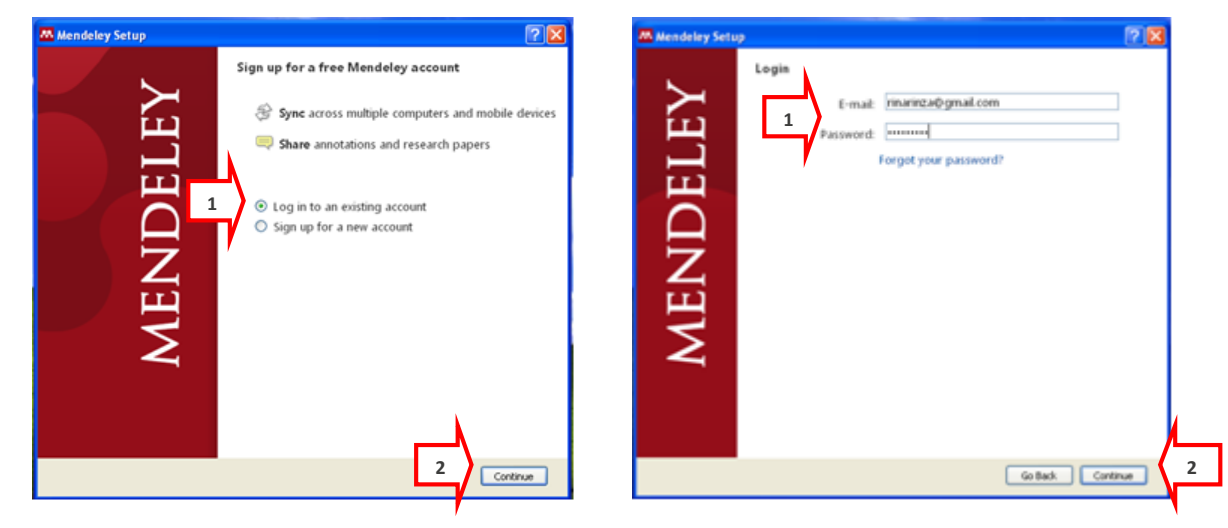

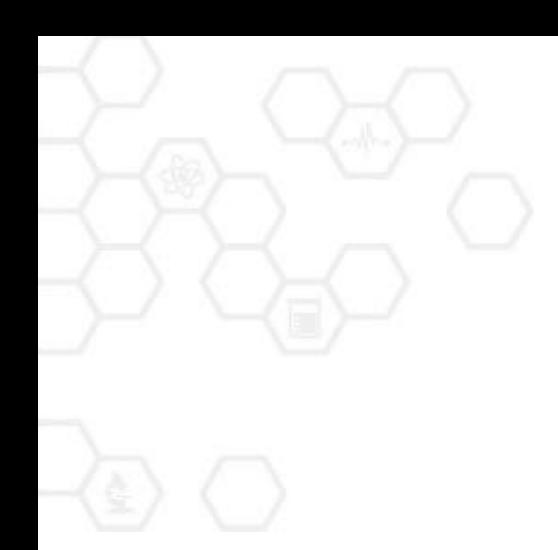

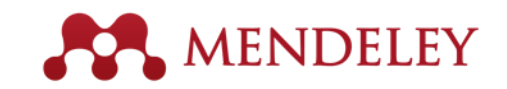

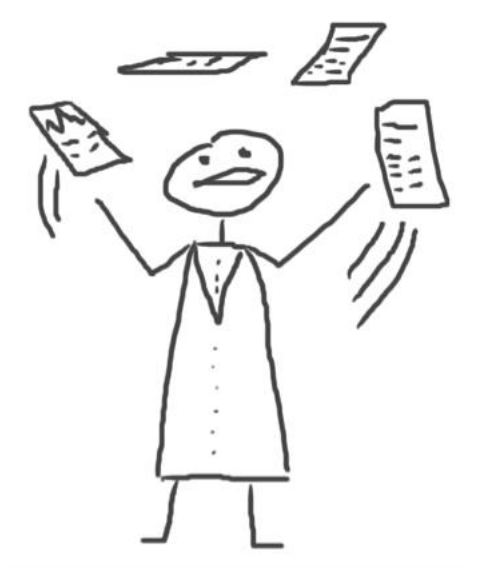

#### Organize Setting Up Your Library

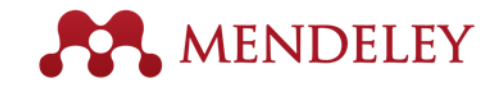

# Mendeley Desktop overview

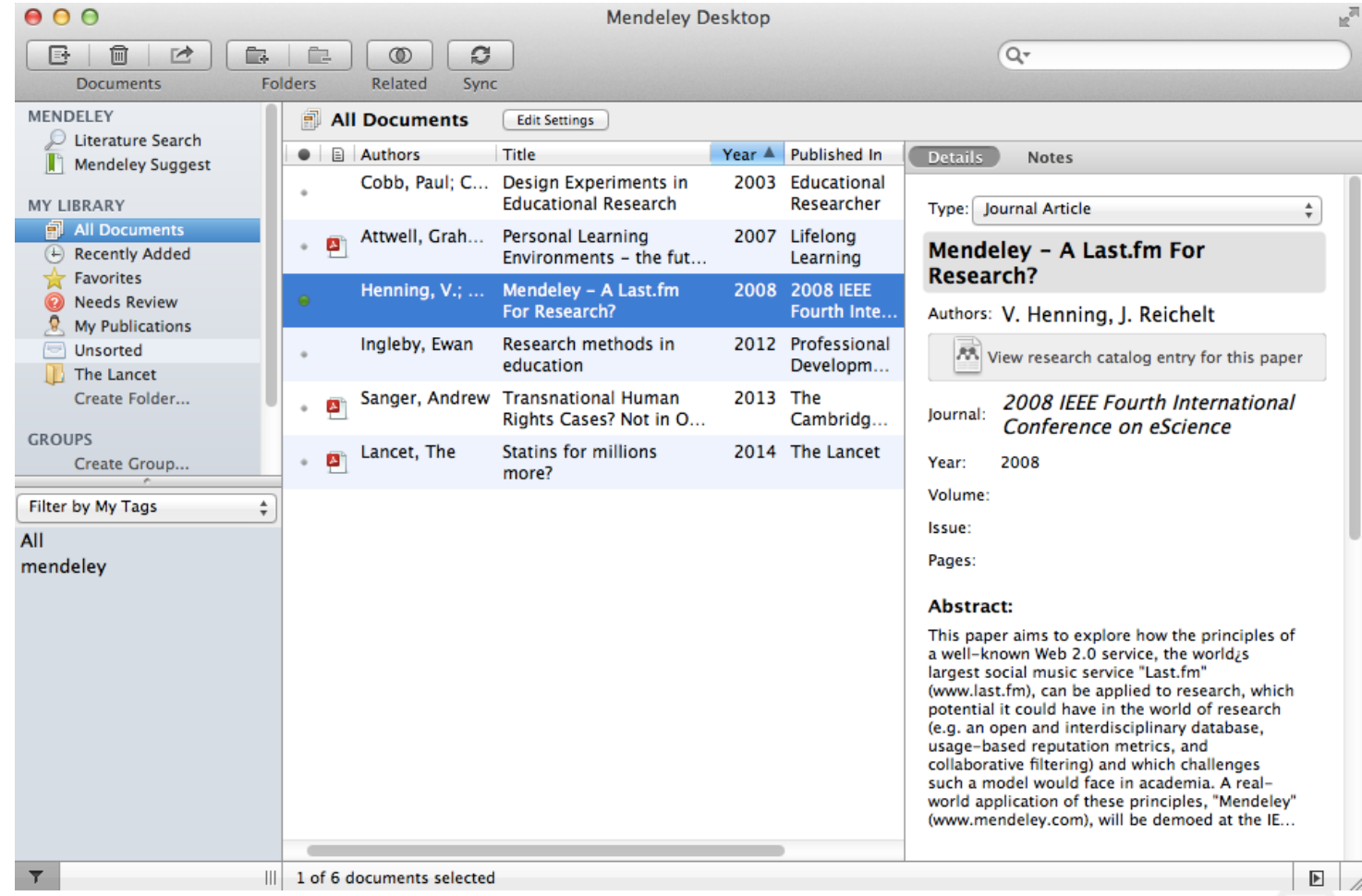

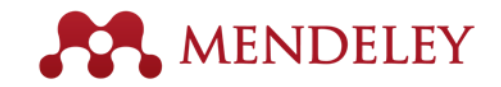

# Your library structure

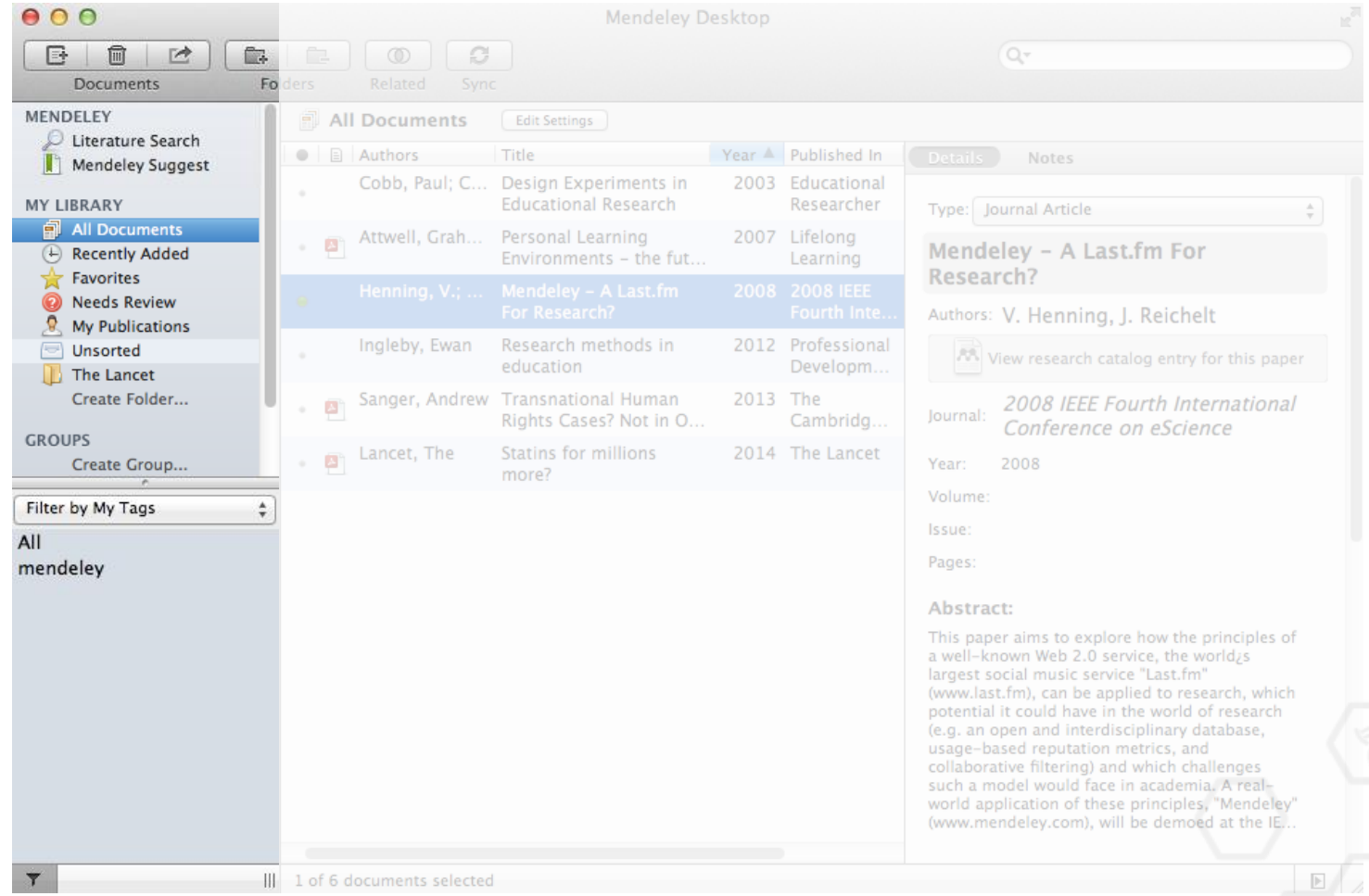

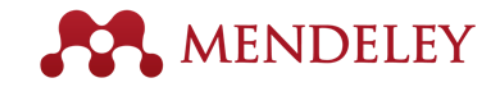

## Your references

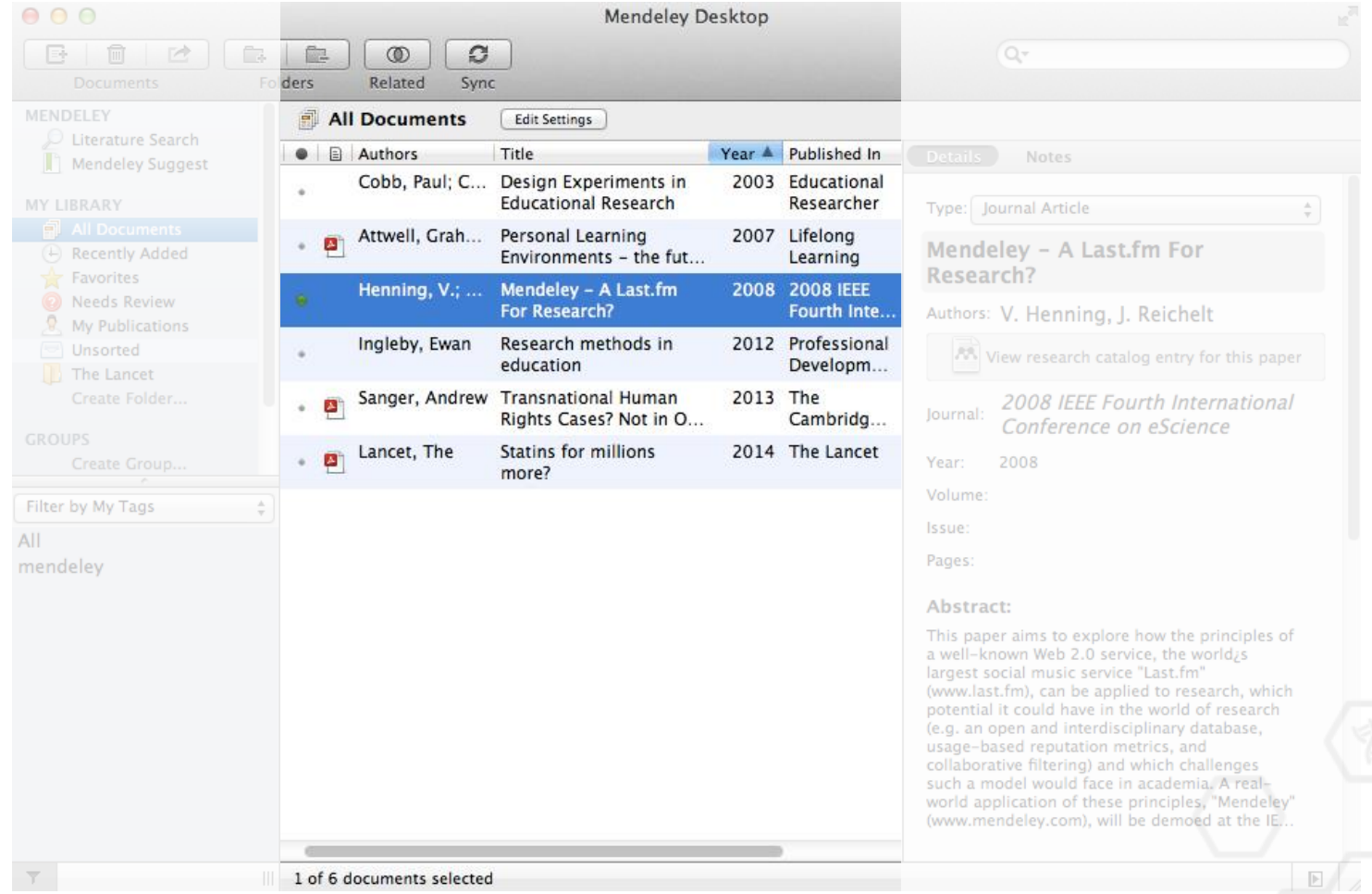

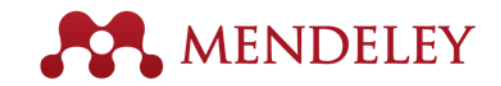

# Document details

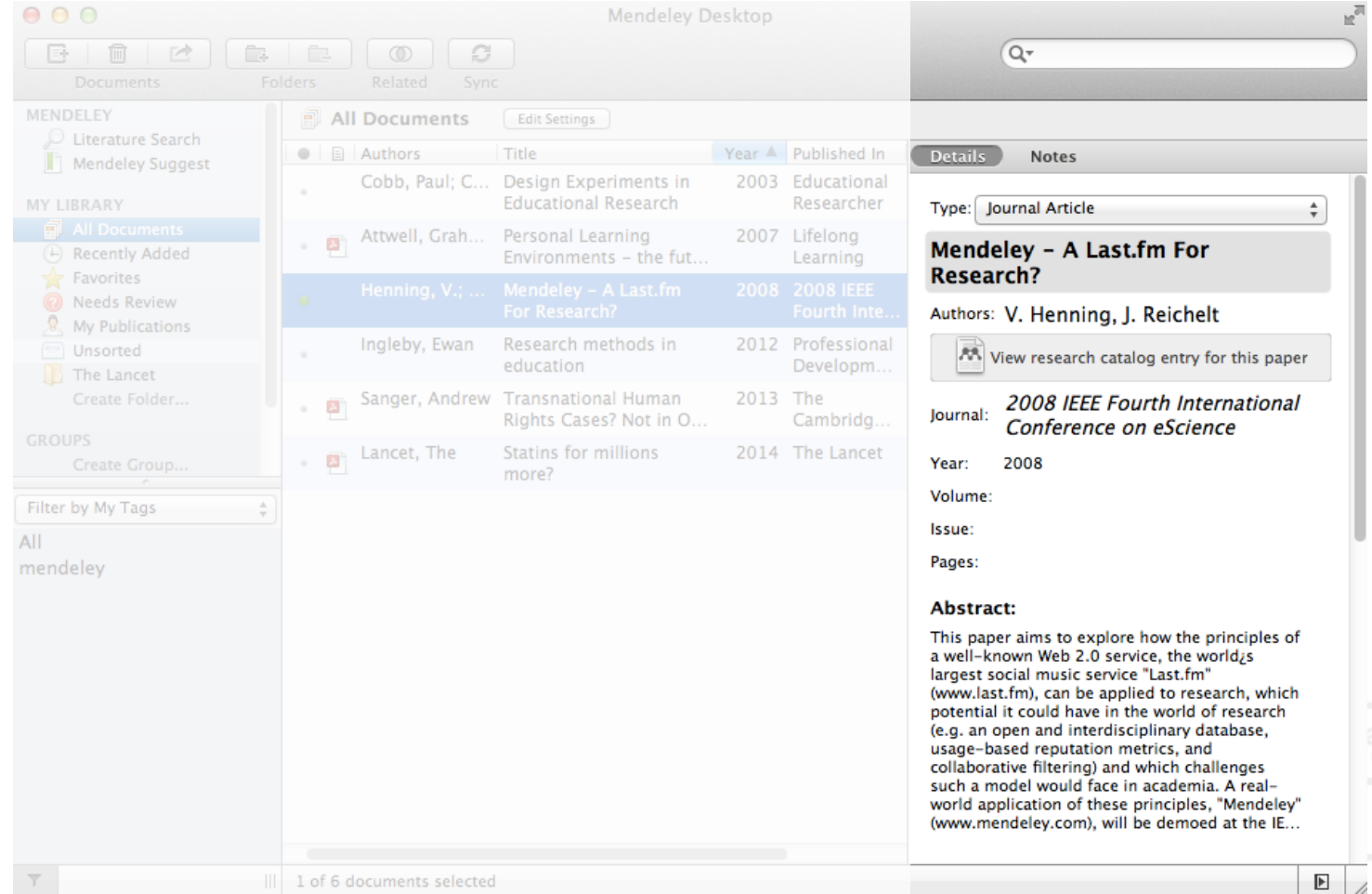

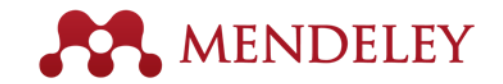

# Adding Documents

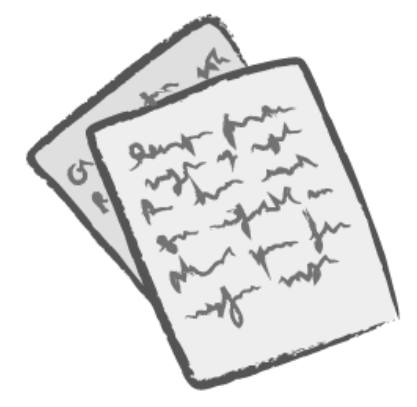

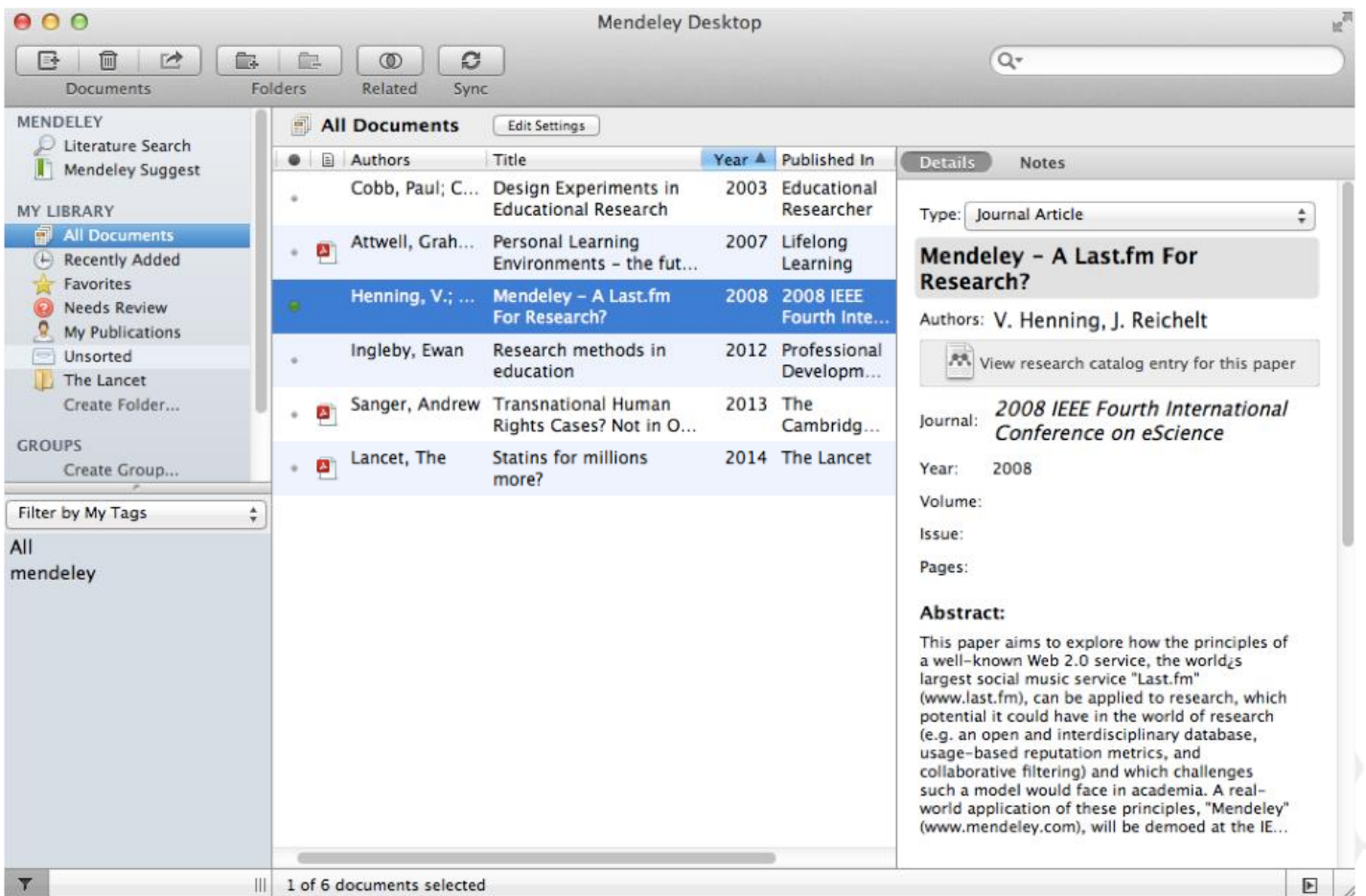

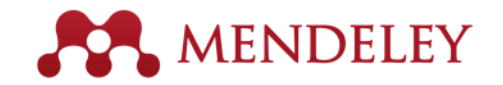

# Adding Documents

Import your references from BibTex, Endnote, RIS or Zotero

#### Select a file or folder to add from your computer

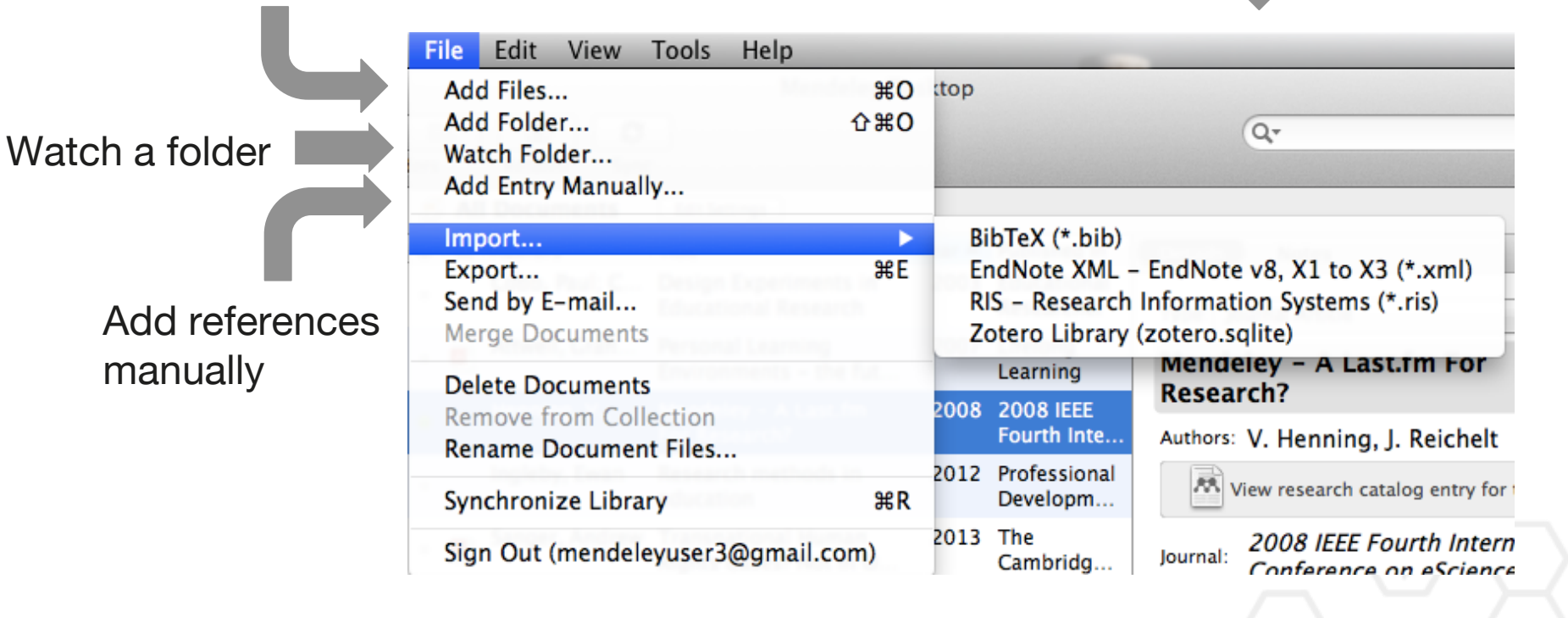

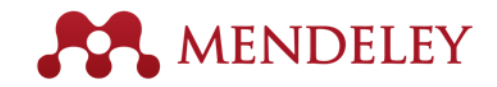

wing. You can mark them title on Google Scholar. Search by Title

log entry for this paper

 $\div$ 

## Document Details Lookup

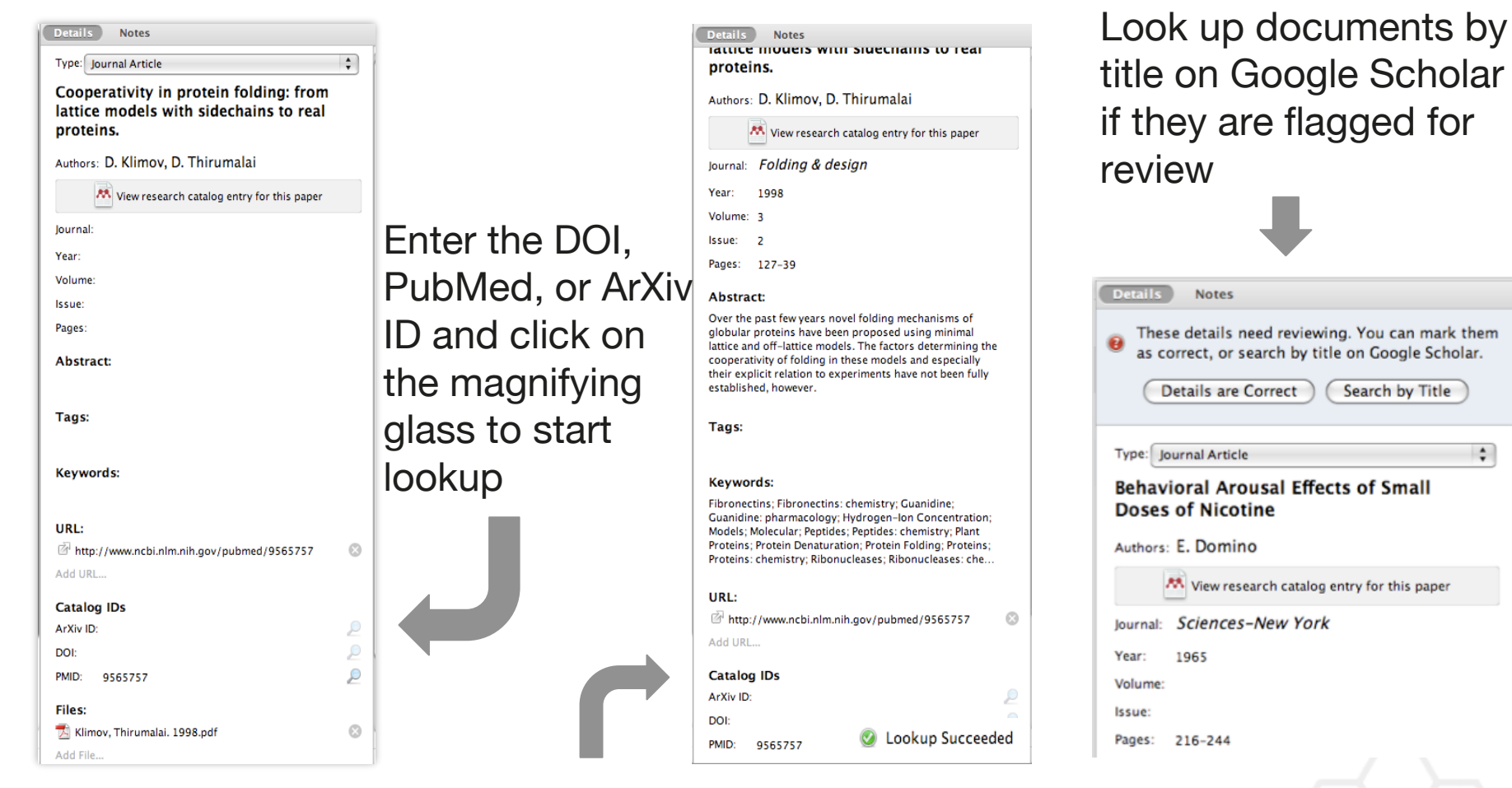

Mendeley adds missing info automatically

#### **Mendeley Desktop - Manage References**

3) Review the details of all the references that have been included. Compare, review and update the information on the right side panel, all information starting from Type, Title, Authors, Journal name, Year, Volume, Issue, Pages, Abstract (can copy and paste from an existing file), keywords, URL, DOI and other particulars.

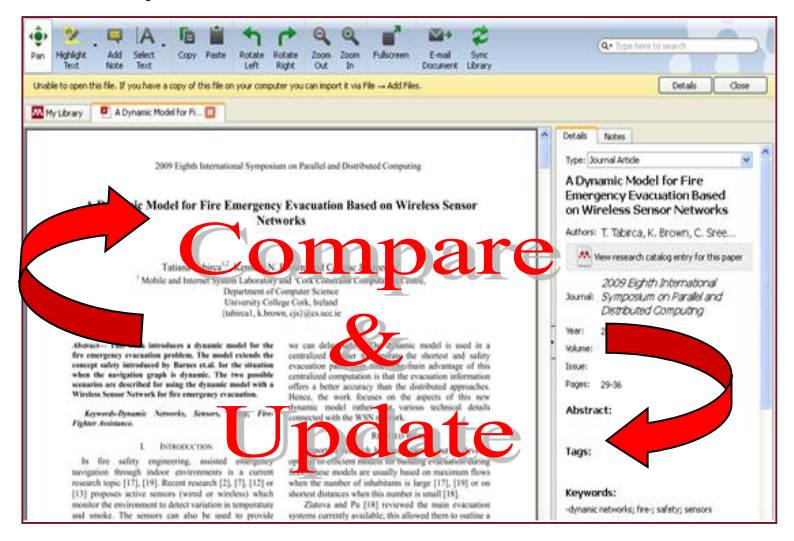

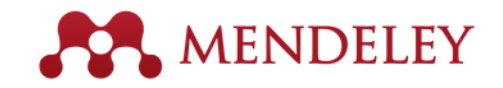

# Web Importer

#### Save research while browsing online

#### How it works

1. Drag the "Save To Mendeley" button to your **Bookmarks Bar** 

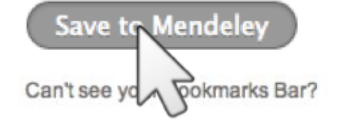

2. Find an article

Search for articles in a wide variety of sites, such as those listed below.

#### 3. Click the "Save to Mendeley" bookmark

Click the "Save to Mendeley" bookmark you just created, and the article details will display on the right hand side of the page.

#### 4. Review the details and Save

If the details look ok, click the "Save" button.

Next time you sync Mendeley Desktop, any newly saved articles will appear in the "Recently Added" section.

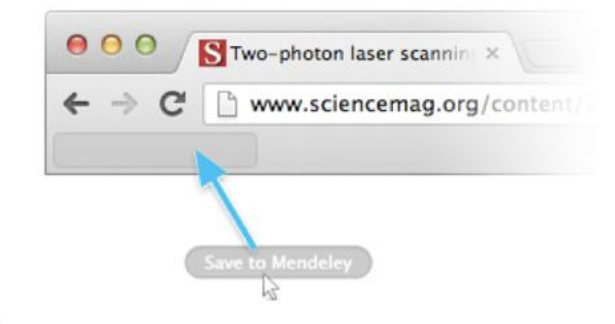

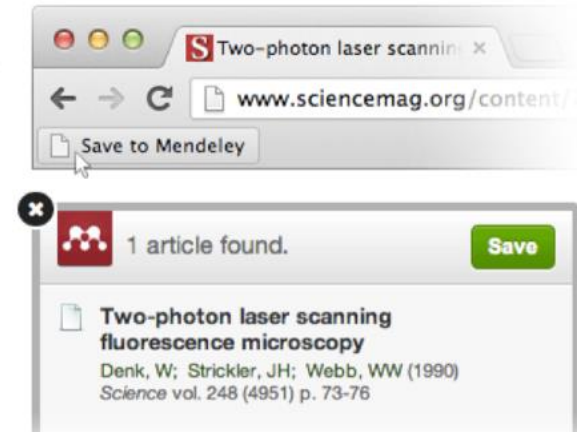

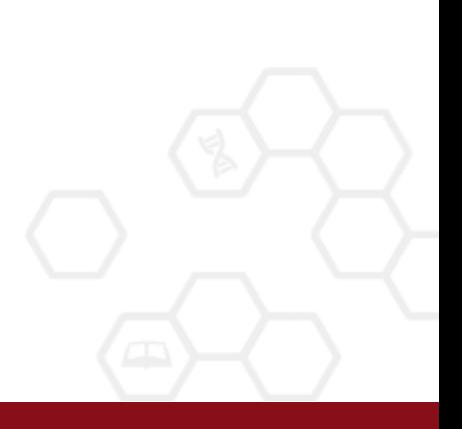

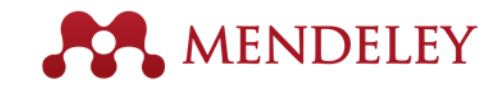

# Using the Web Importer

Click 'Save to Mendeley' to import references from your search results

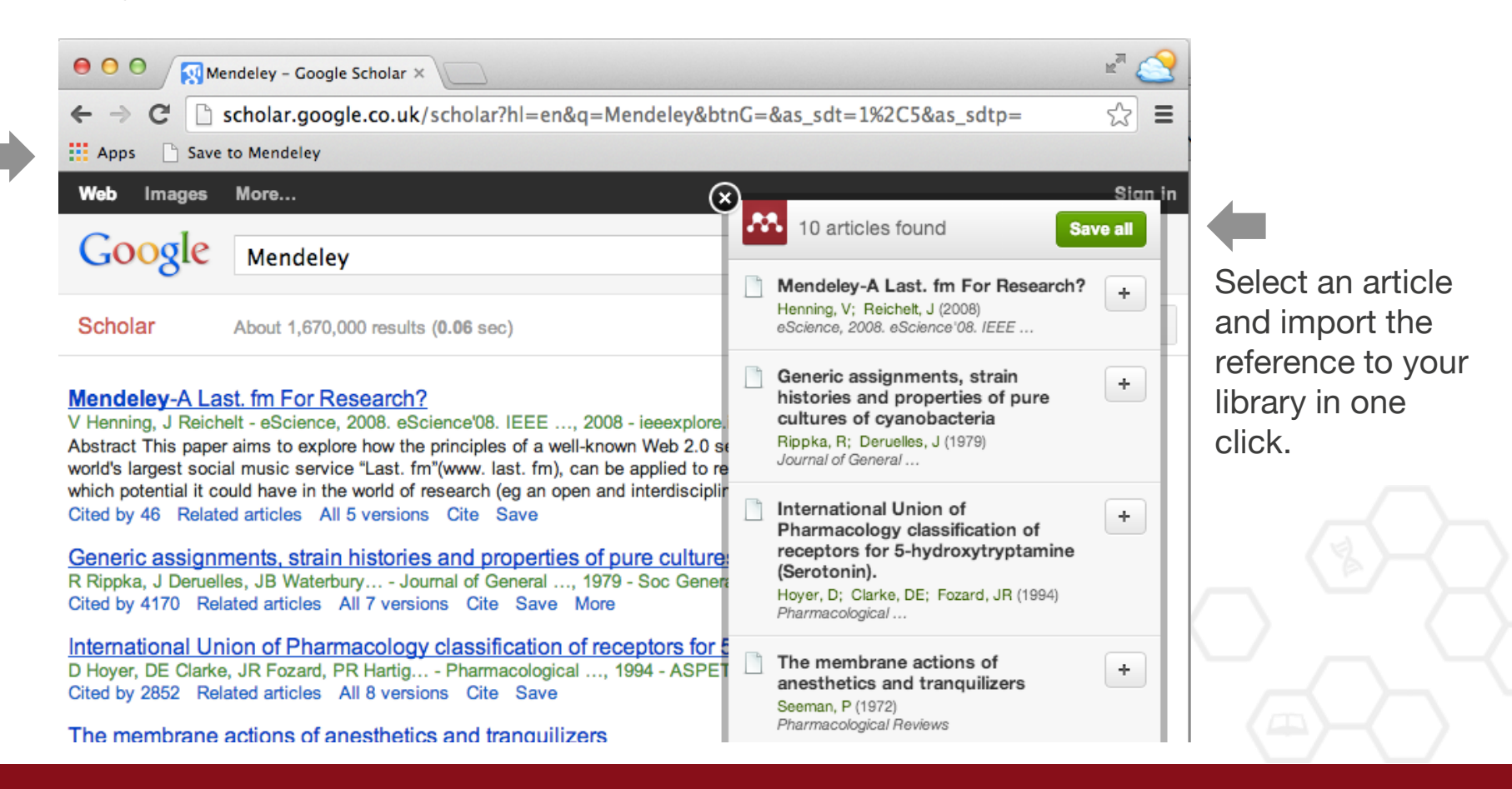

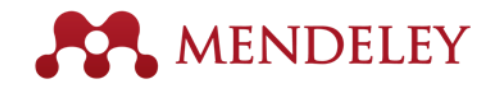

**Sync Sync your library to the Mendeley Cloud to** access it anywhere & read on all your devices

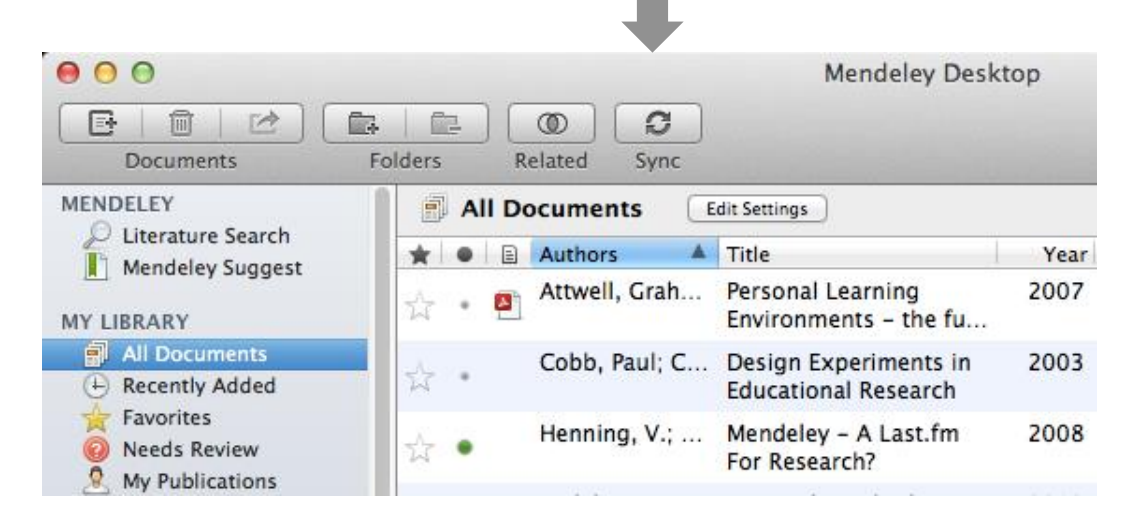

- Mendeley backs up your library online
- Access your articles anywhere
- Get customized suggestions and add them to your library

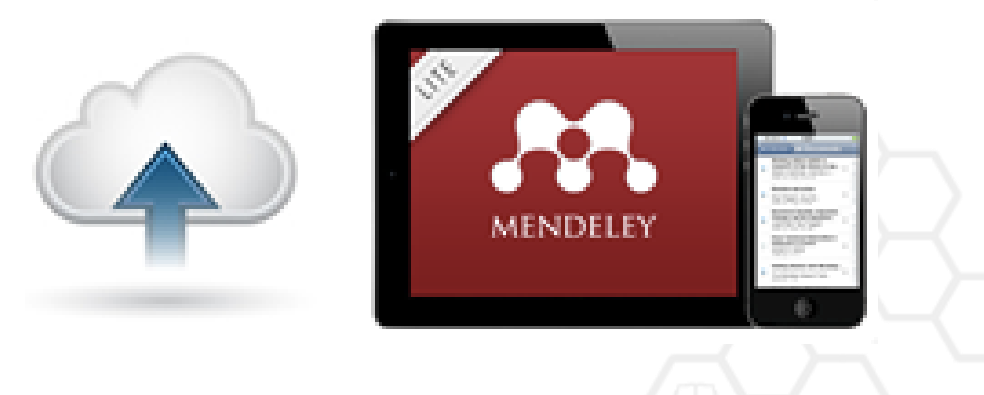

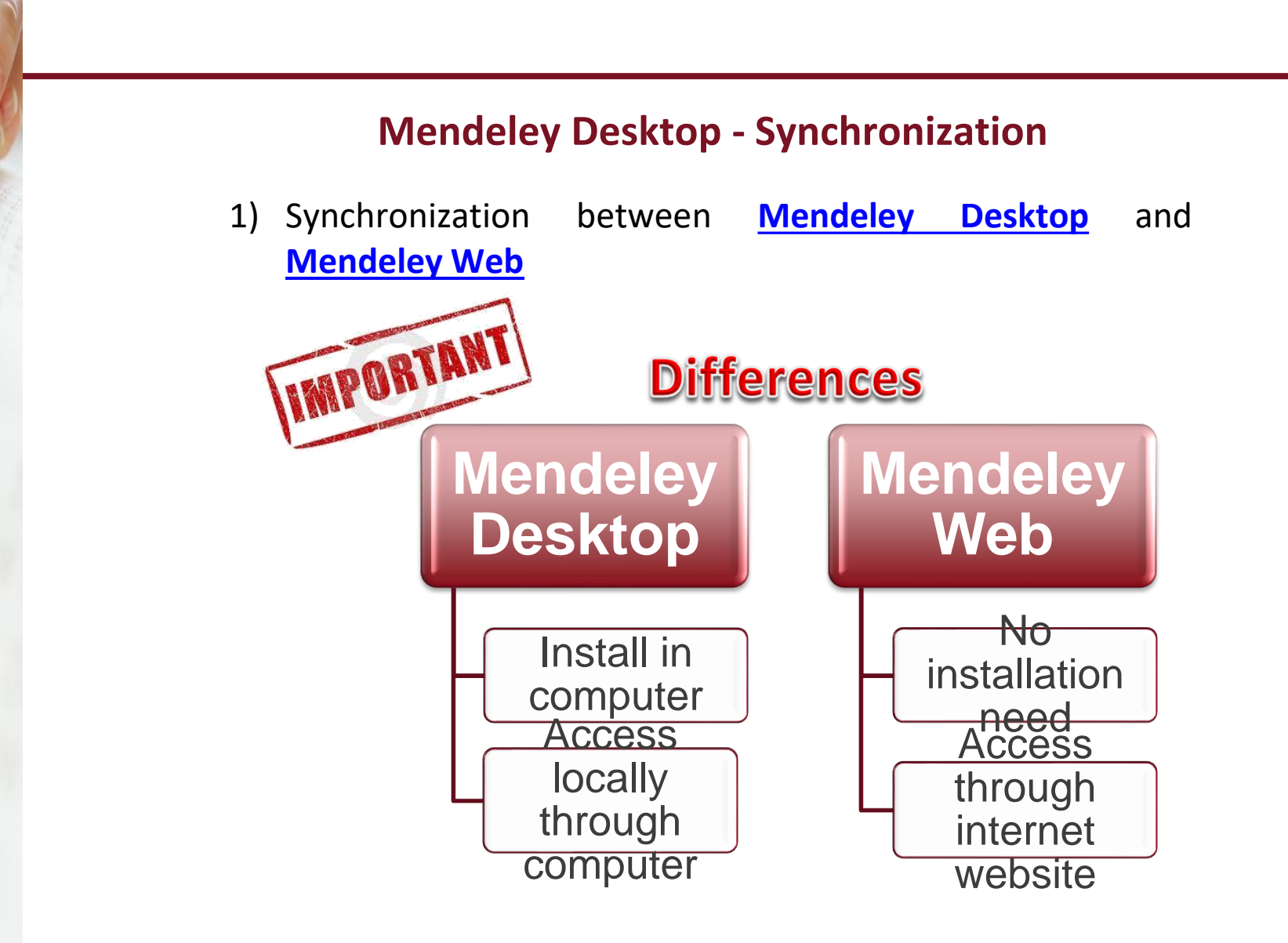

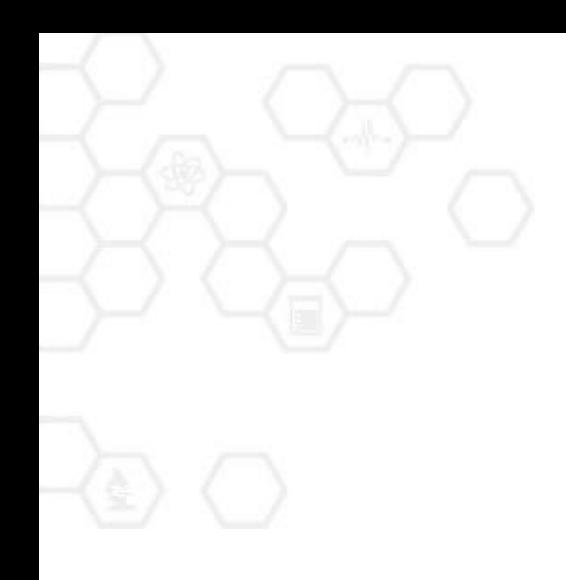

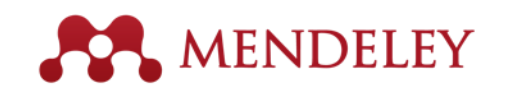

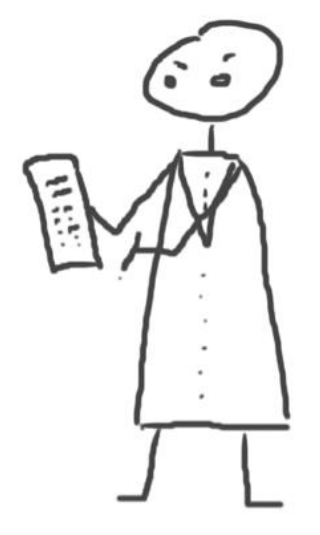

#### **Organize** Managing Your Library

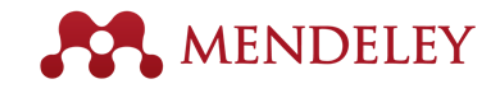

# Manage Your Library

Open attached PDF files in integrated viewer

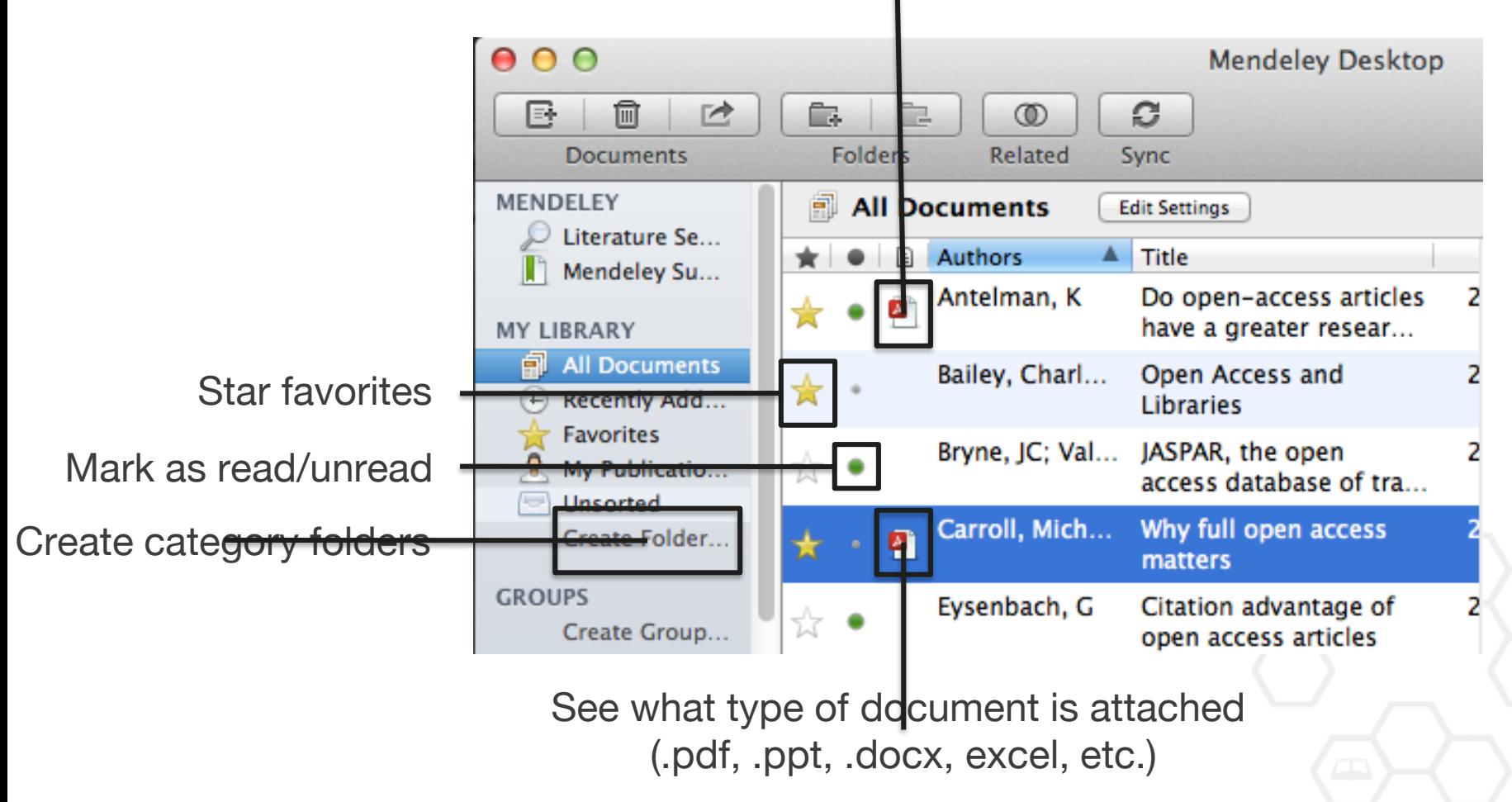

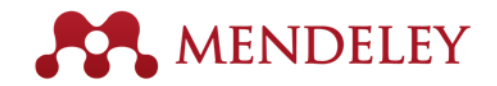

# Search Your Documents

Filter your

author, tag,

publication,

or keyword

documents by

#### Full text search, or filter your results

 $000$ **Mendeley Desktop** 昼 ⋒  $\rightarrow$ Ċ. c ශ Ē.  $^{\circ}$  $Q<sub>r</sub>$  open access **Documents** Folders Related Sync **Authors MENDELEY Titles All Documents Edit Settings**  $\mathcal D$  Literature Se... **Publication Names** Results for "open access" in "All Documents" Clear Mendeley Su... Year **Notes**  $\bigstar$   $\bigcirc$   $\bigcirc$  Search Results **MY LIBRARY** Ten-year cross-disciplinary comparison of the growth of open access and how it increase All Documents ☆ C Hajjem; S Harnad; Y Gingras - 2006 - arXiv preprint cs/0606079  $\Theta$  Recently Add... **Favorites** The access/impact problem and the green and gold roads to open access My Publicatio... S Harnad; T Brody; F Vallières; L Carr - 2004 - Serials review **Unsorted** Create Folder... When is open access not open access? Catriona J MacCallum - 2007 - PLoS biology  $\blacktriangle$ **GROUPS** Author Keywords: **Access** to Information, Humans, Internet, Periodicals as Topic, Periodicals as ...been a spectacular growth in "open-access" journals. The Directory of Open Access ... Filter by Author Keywords **Filter by Authors** Comparing the impact of open access (OA) vs. non-OA articles in the same journals Filter by My Tags ٠ S Harnad; T Brody - 2004 - D-lib Magazine **Filter by Publications** MIKEIIId, W Citation advantage of open access articles Antelman, K ٠ G Eysenbach - 2006 - PLoS biology Bailey, Charles W. Brody, T JASPAR: an open-access database for eukaryotic transcription factor binding profiles ☆ ● Bryne, JC A Sandelin; W Alkema - 2004 - Nucleic acids ... Carr. L JASPAR, the open access database of transcription factor-binding profiles: new content an Carroll, Michael W. ☆ ● JC Bryne; E Valen; M Tang - 2008 - Nucleic acids ... Eysenbach, G Tags: open access Eysenbach, Gunther Accord & Eventlement The Onen Dear Collect ₩. € 4

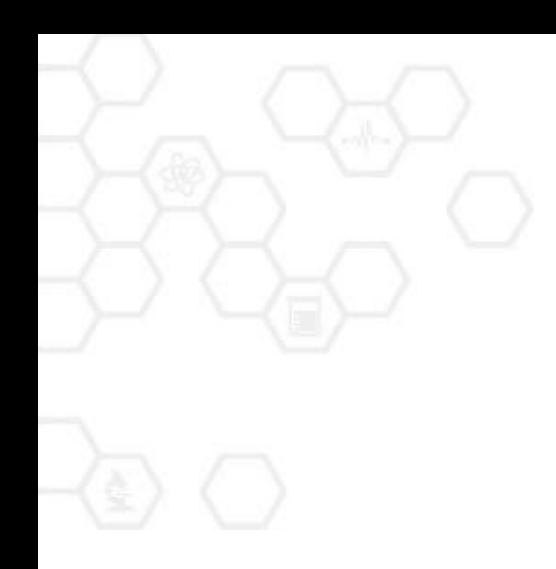

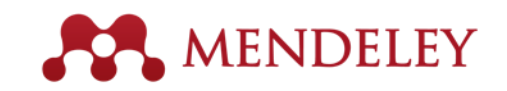

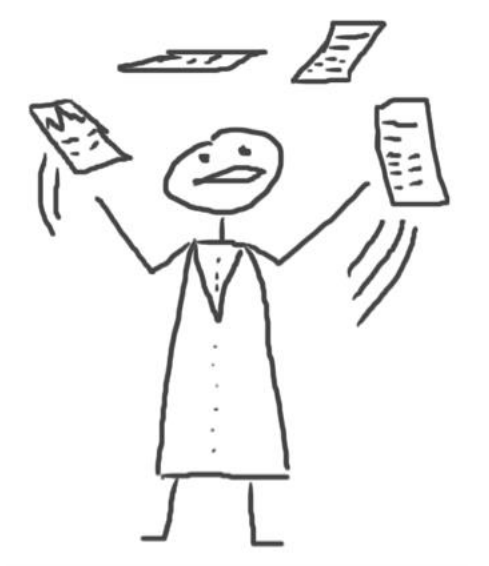

#### PDF Viewer Highlight and Annotate Documents

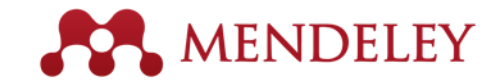

### The PDF Viewer

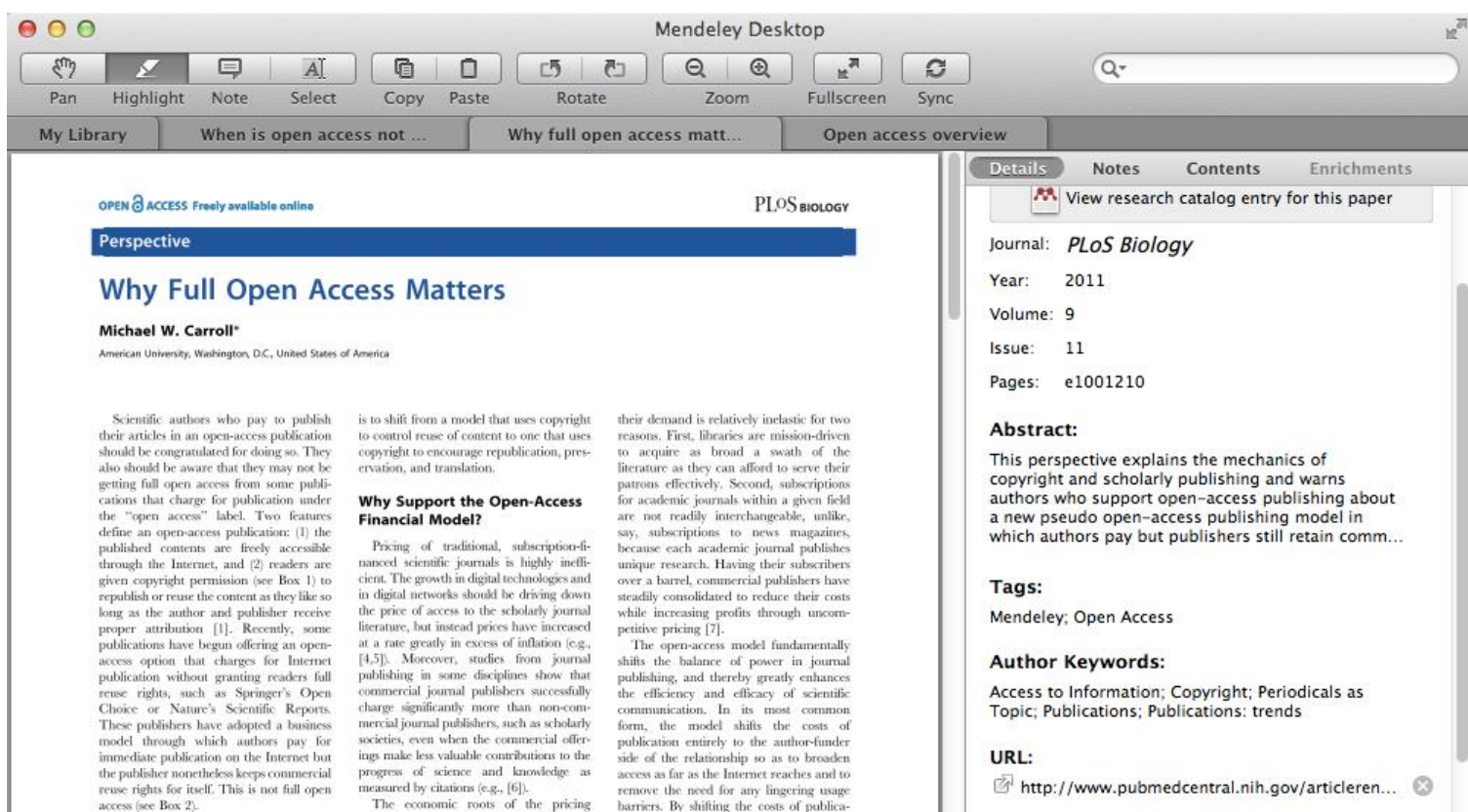

problem are not difficult to discern. Getting open access right matters because the new publishing model is designed Journal publishers provide a platform between authors of journal articles and to increase the pace and impact of scientific communication through the power of the their readers. In these situations, the gobetween can choose a mix of prices to Internet. Immediate, free publication increases the audience for scientific research each side of the relationship, usually charging more to the party that is more and overcomes the increasingly high price dependent on the go-between. The tradibarrier to access imposed by the traditional,

access (see Box 2).

barriers. By shifting the costs of publication entirely to the author-funder side, journals must compete head-to-head on quality and price without diminishing impact through price or usage barriers because authors have greater choice over where to publish than libraries have over whether to subscribe. This increased competition will reduce the overall costs

**Catalog IDs** 

Add URL...

ArXiv ID: DOI: 10.1371/journal.pbio.1001210 P

 $\beta$ 

 $\mathbb B$ 

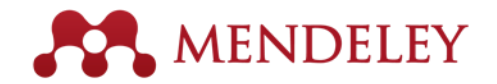

# Read and Work in the PDF Viewer

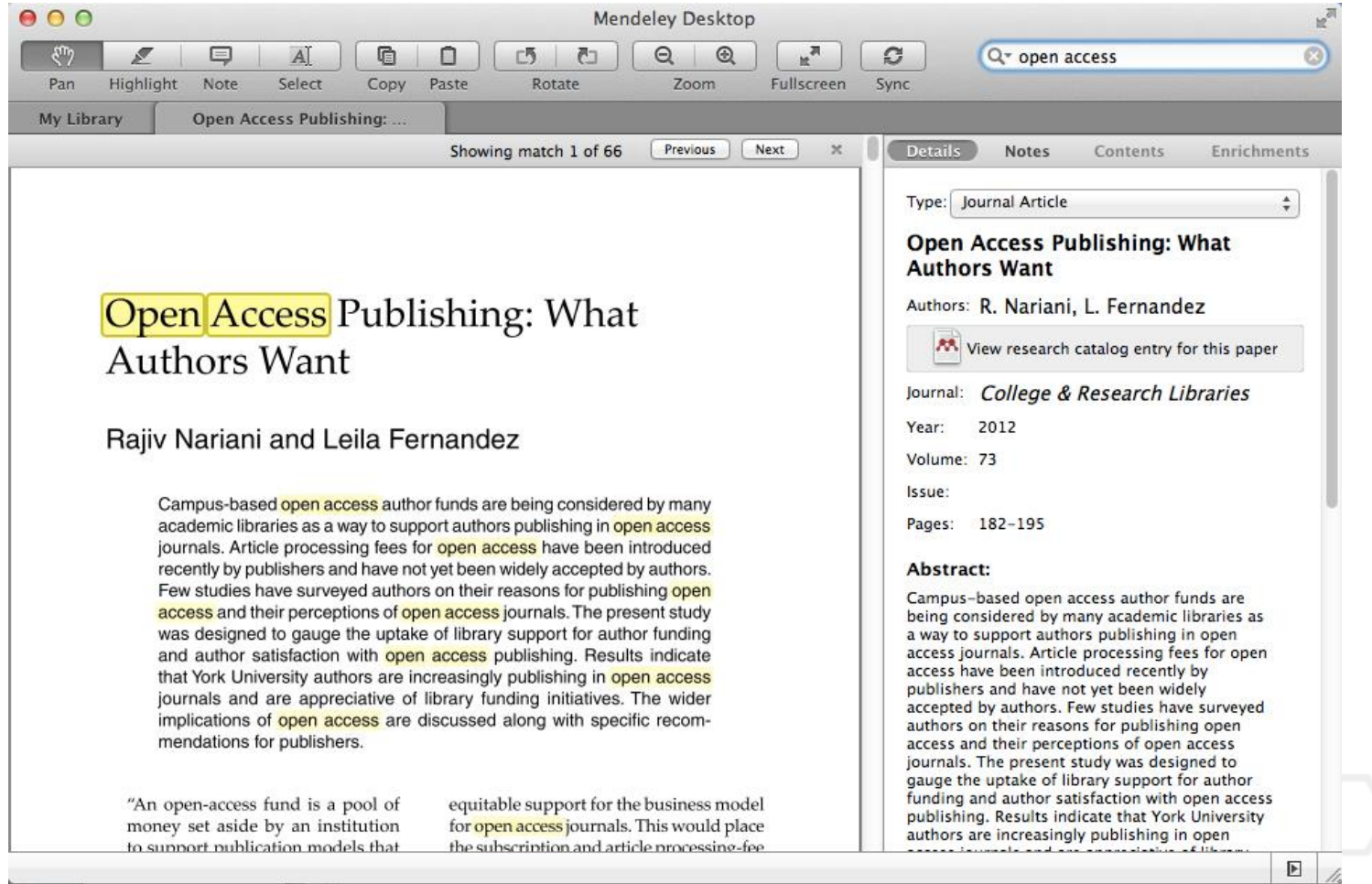

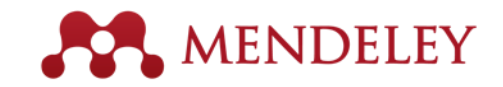

# Annotate and Highlight

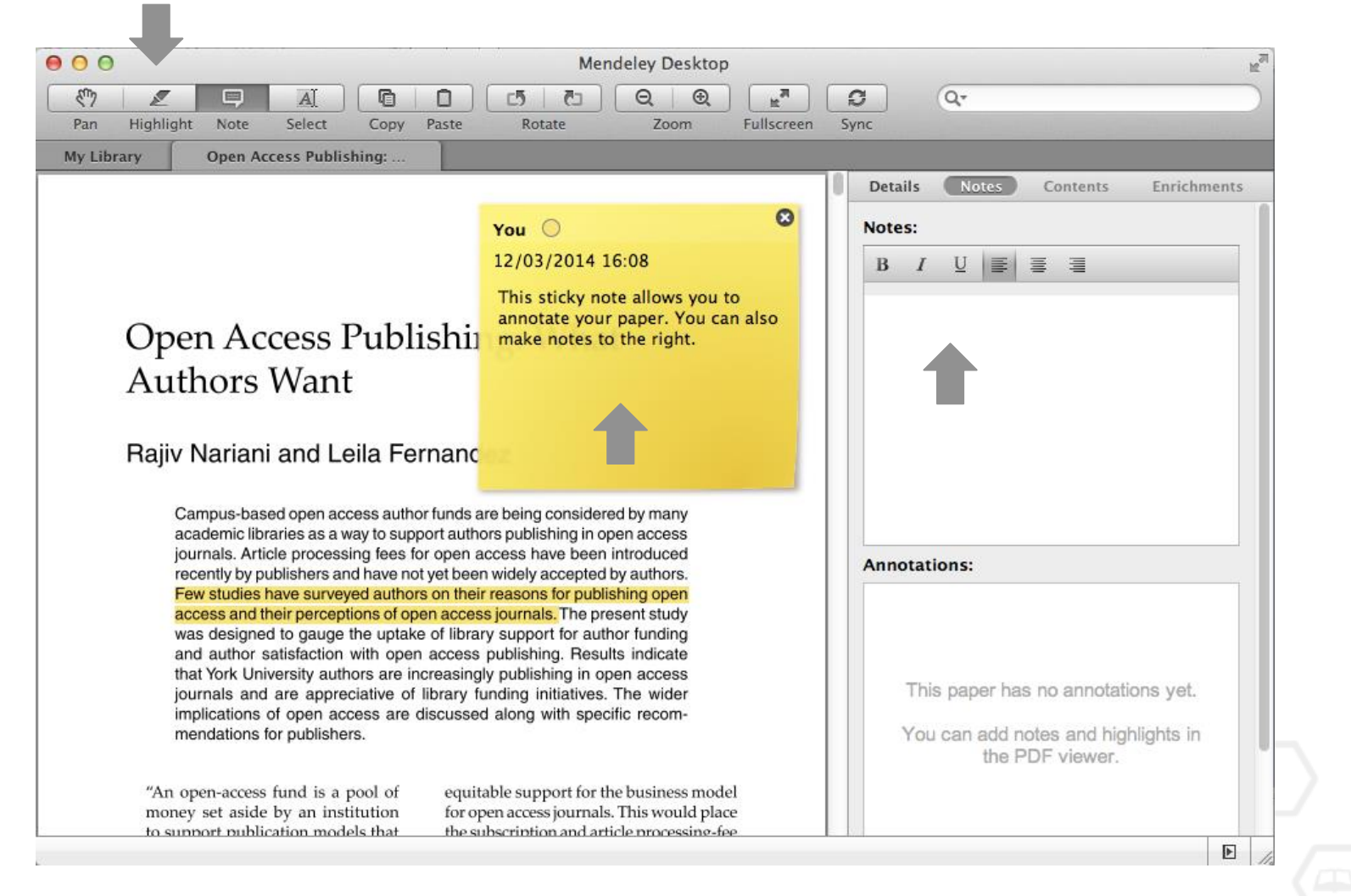

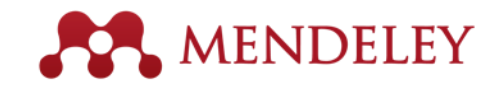

# Look Up Term Definitions

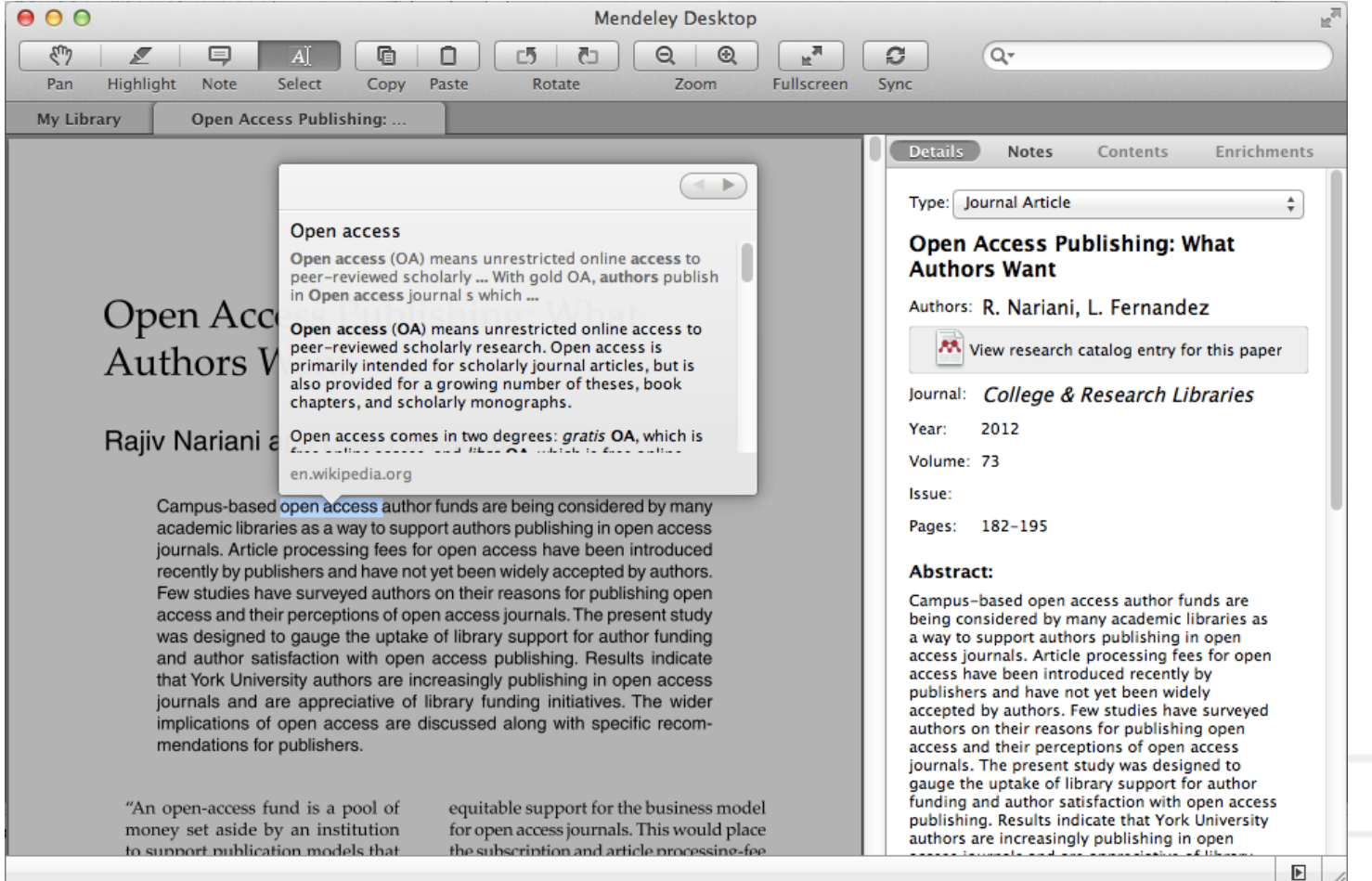

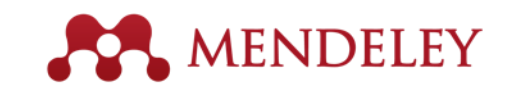

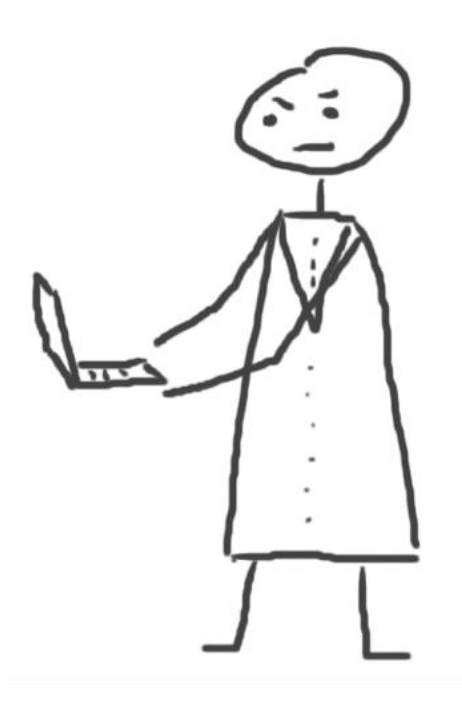

#### **Cite** Using the Mendeley Citation Plug-In

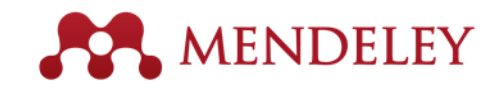

# Install the Citation Plug-in

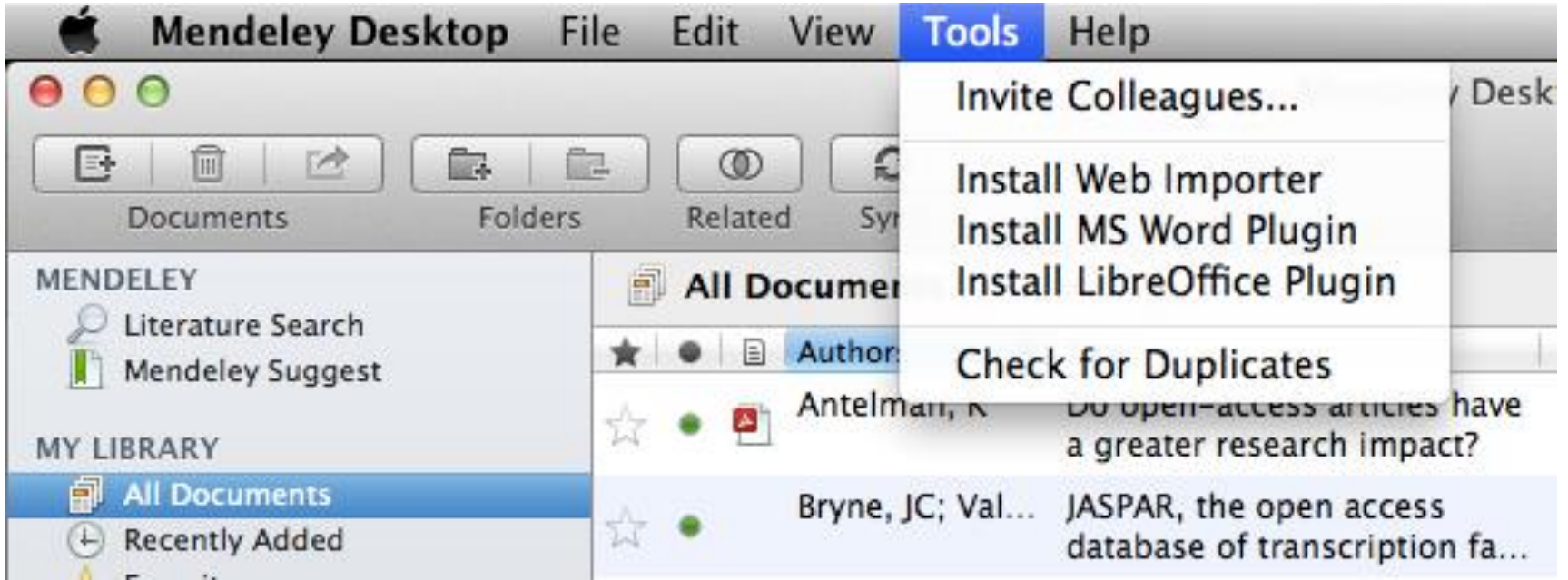

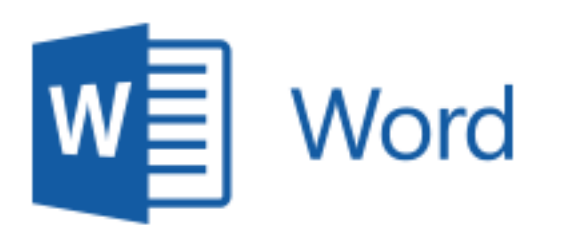

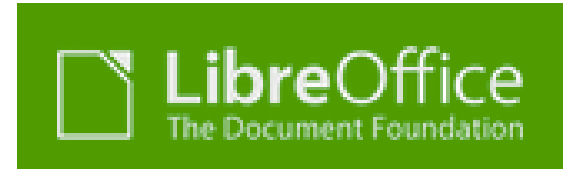

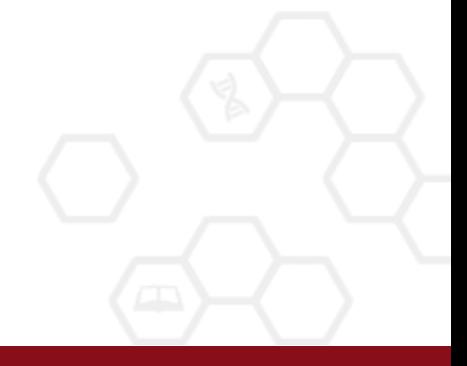

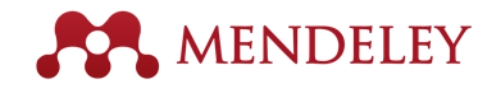

#### The Citation Tool Bar Appears in Word Automatically

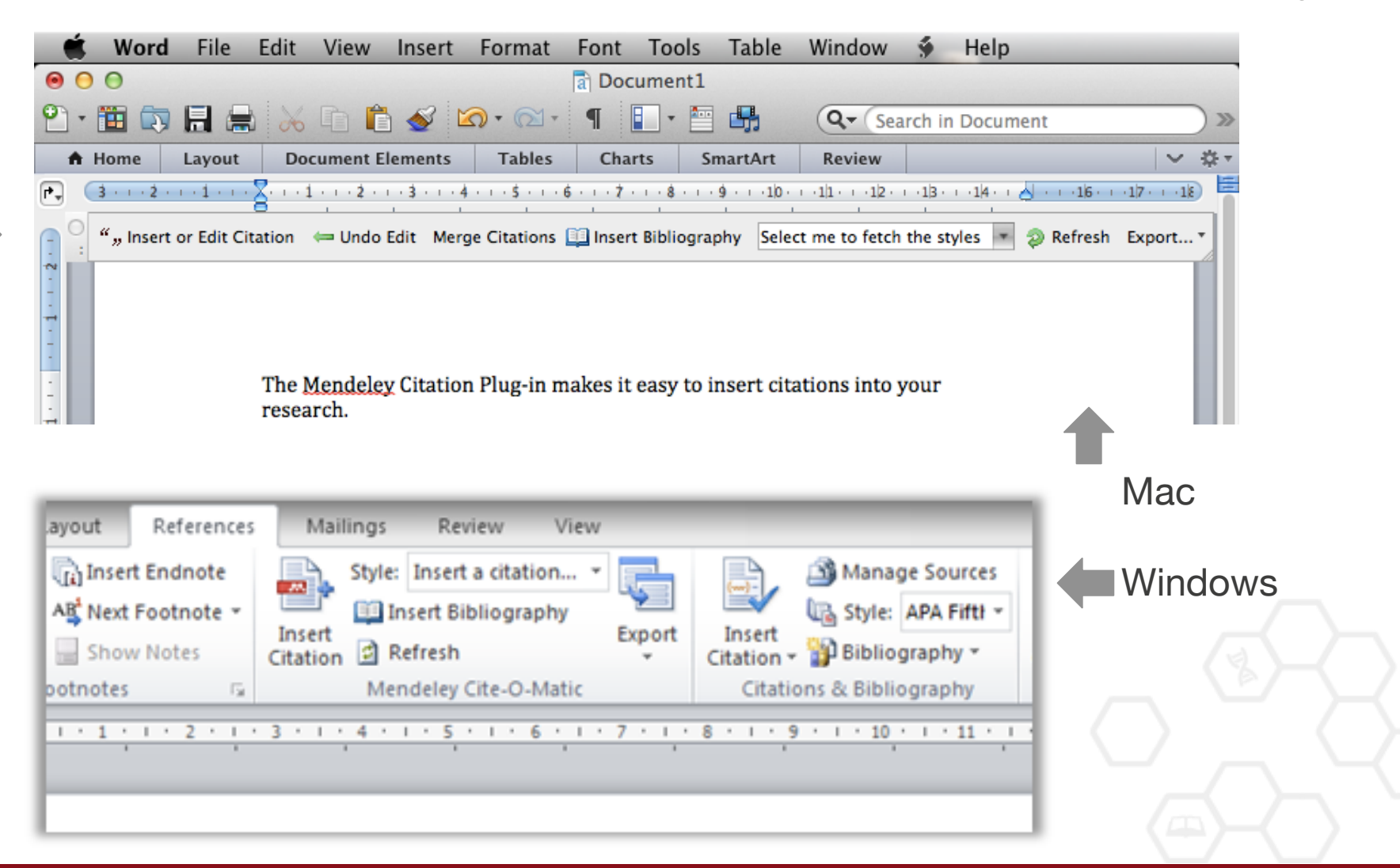

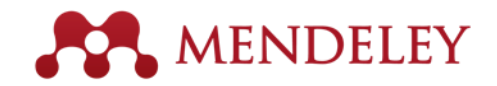

# Generate In-Text Citations in Word

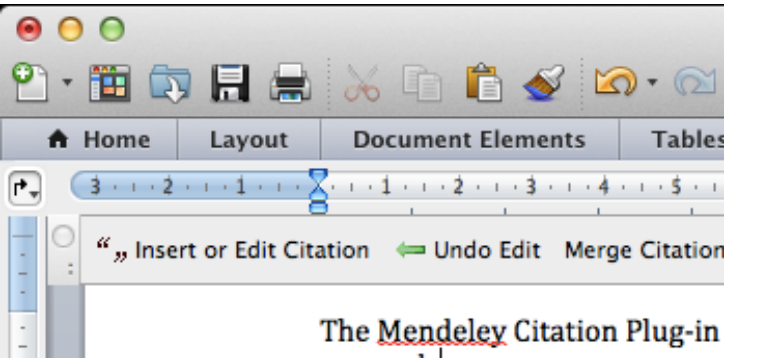

1. Click 'Insert or Edit Citation'

2. Search by author, title or year, or select a document from your Mendeley library

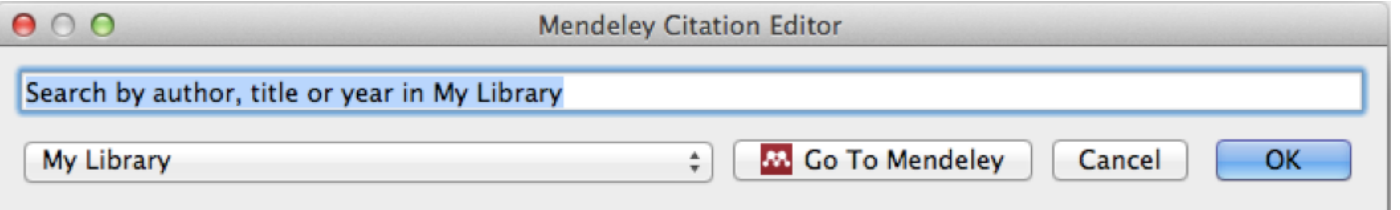

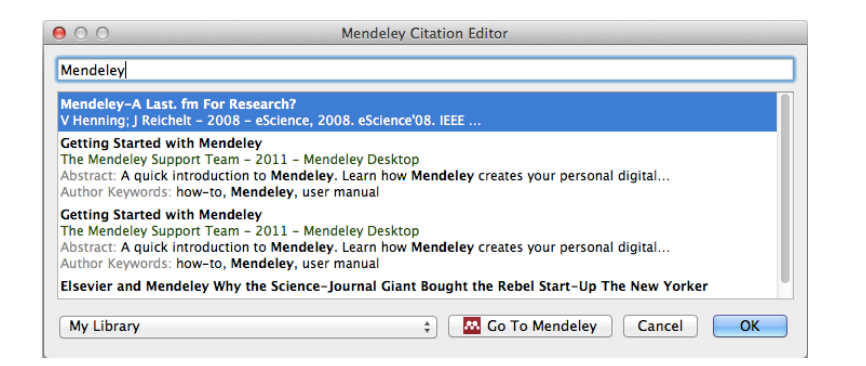

3. Select the article or book, and click 'ok' to automatically cite that text in Word

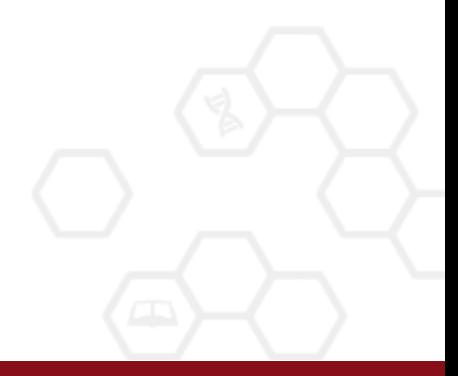

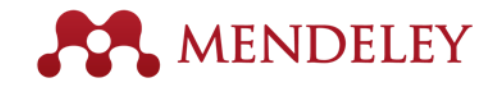

# Inserting Your Bibliography

dit Citation = Undo Edit Merge Citations <br>
Insert Bibliography | American Psychological...

The Mendeley Citation Plug-in makes it easy to insert citations into your research.(Henning & Reichelt, 2008)

1. Click 'Insert Bibliography'

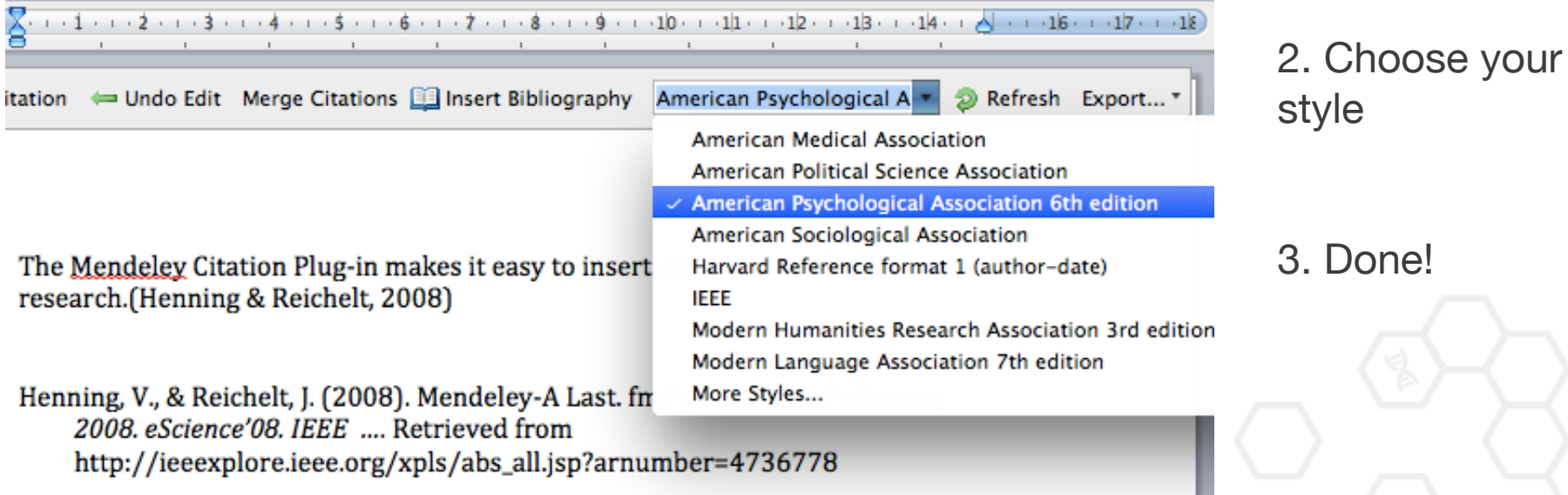

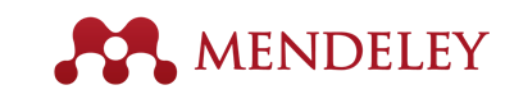

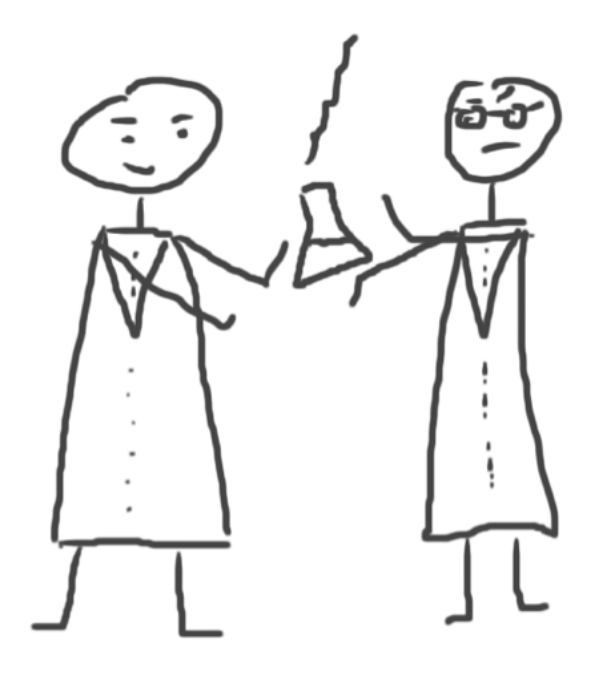

### **Collaborate**

Join and Create Groups to Share References

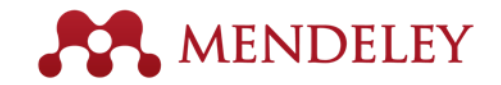

# Create Groups

See the groups you created, joined or follow

Add documents to a group by dragging and dropping

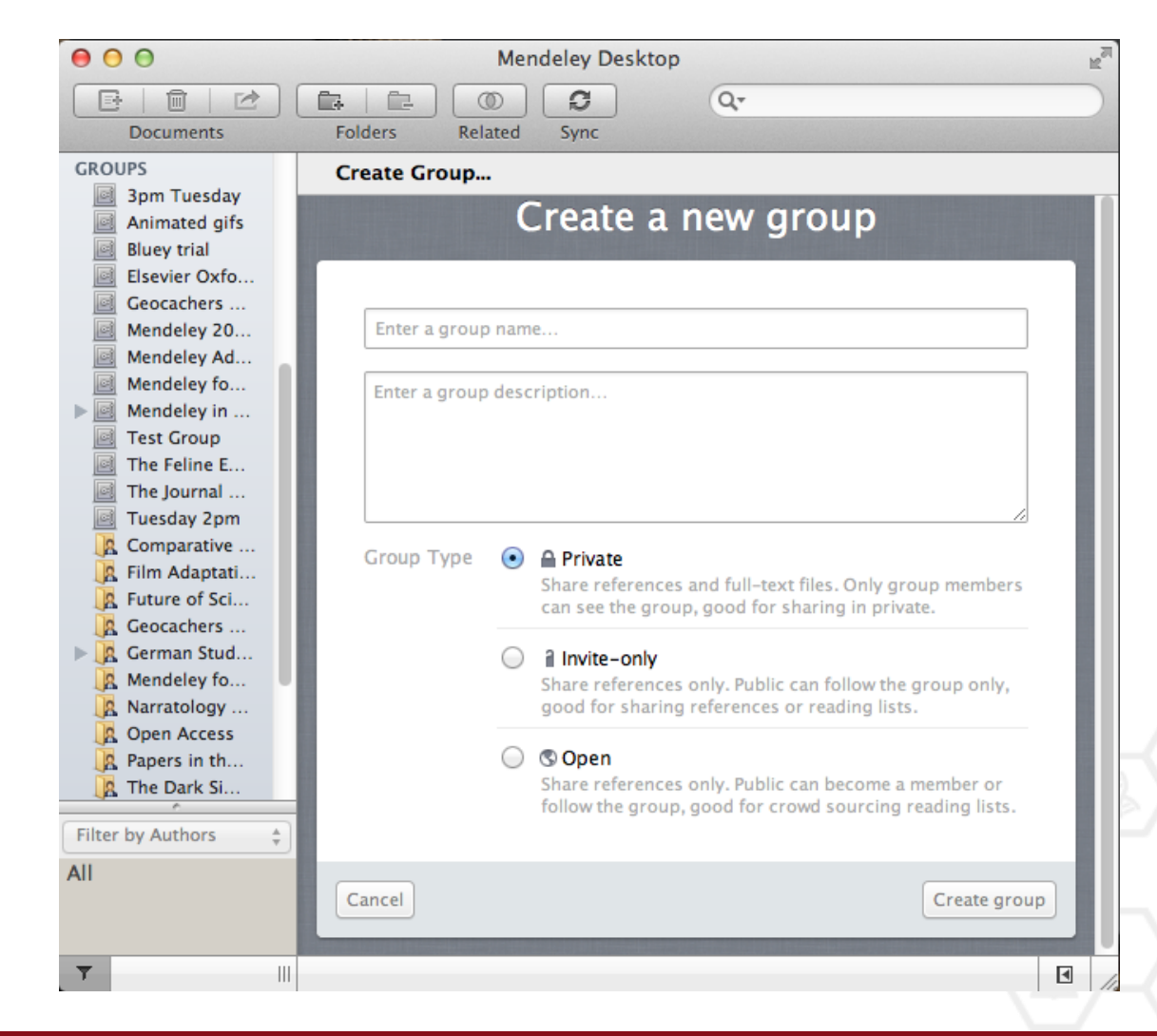

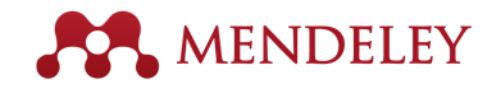

# Private Groups

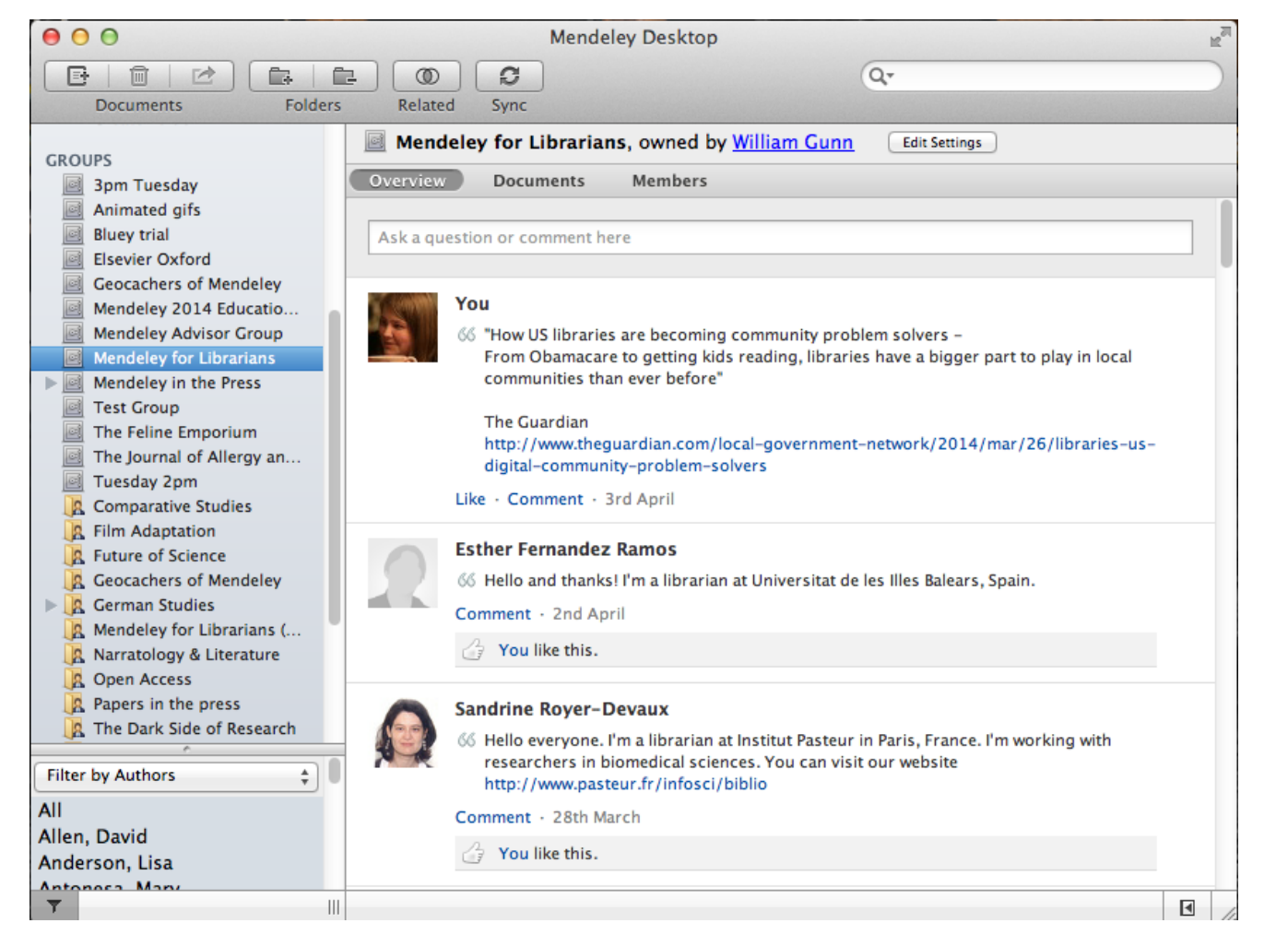

Private groups let you share full text documents with a limited number of members

Nobody outside the group can see the group or its files or members.

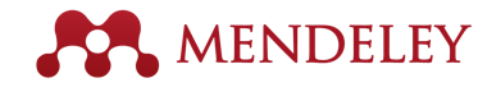

#### Share Your Papers Collaborate with Your Research Team

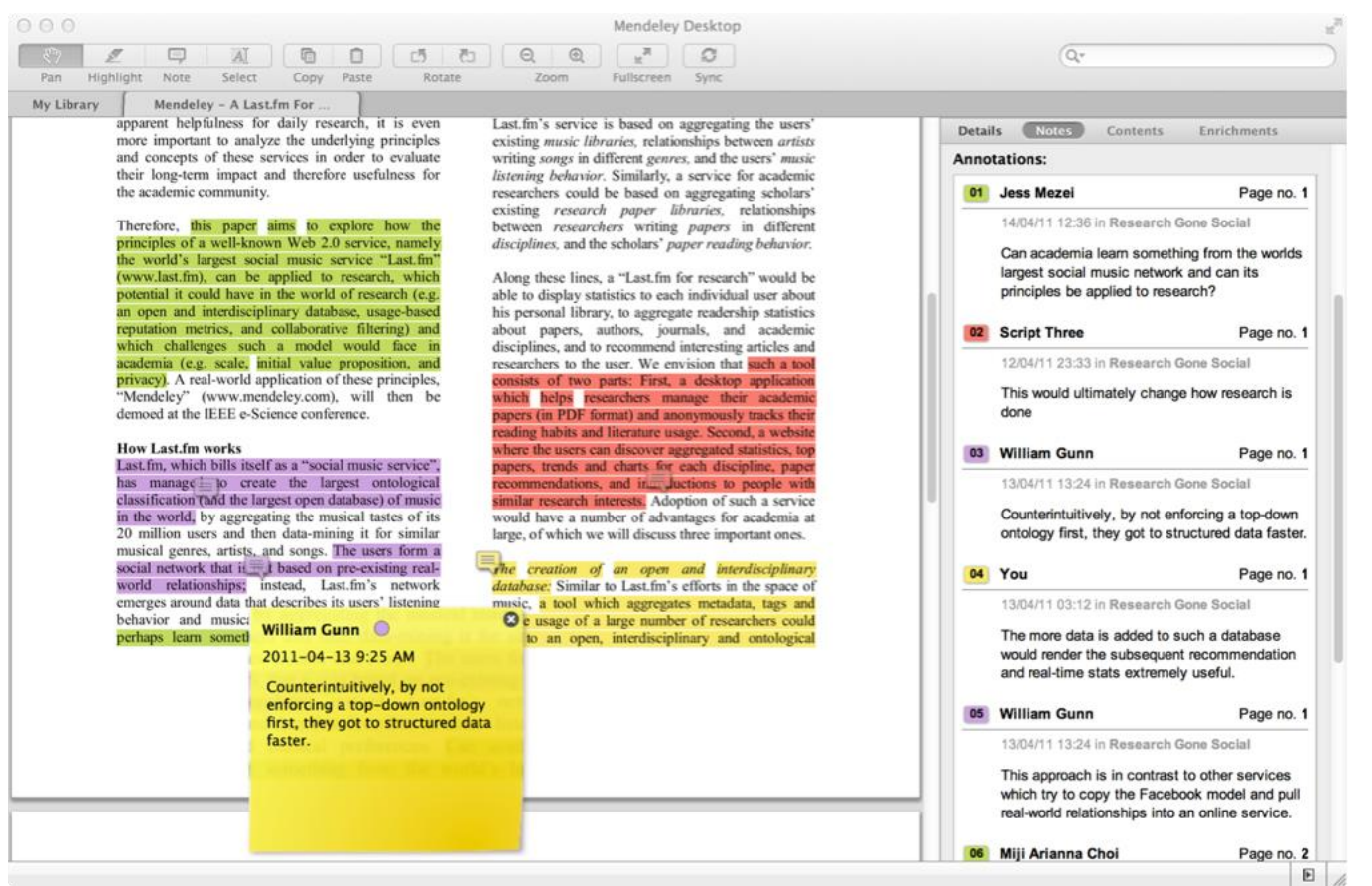

Each group member is assigned a different color for highlighting

Share full-text documents with members of your private group

#### Share highlights and annotations

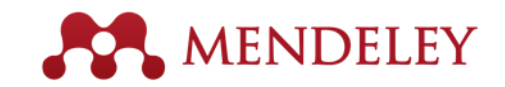

# Find Public Groups

#### Groups

In this catalog: 96,039 public groups

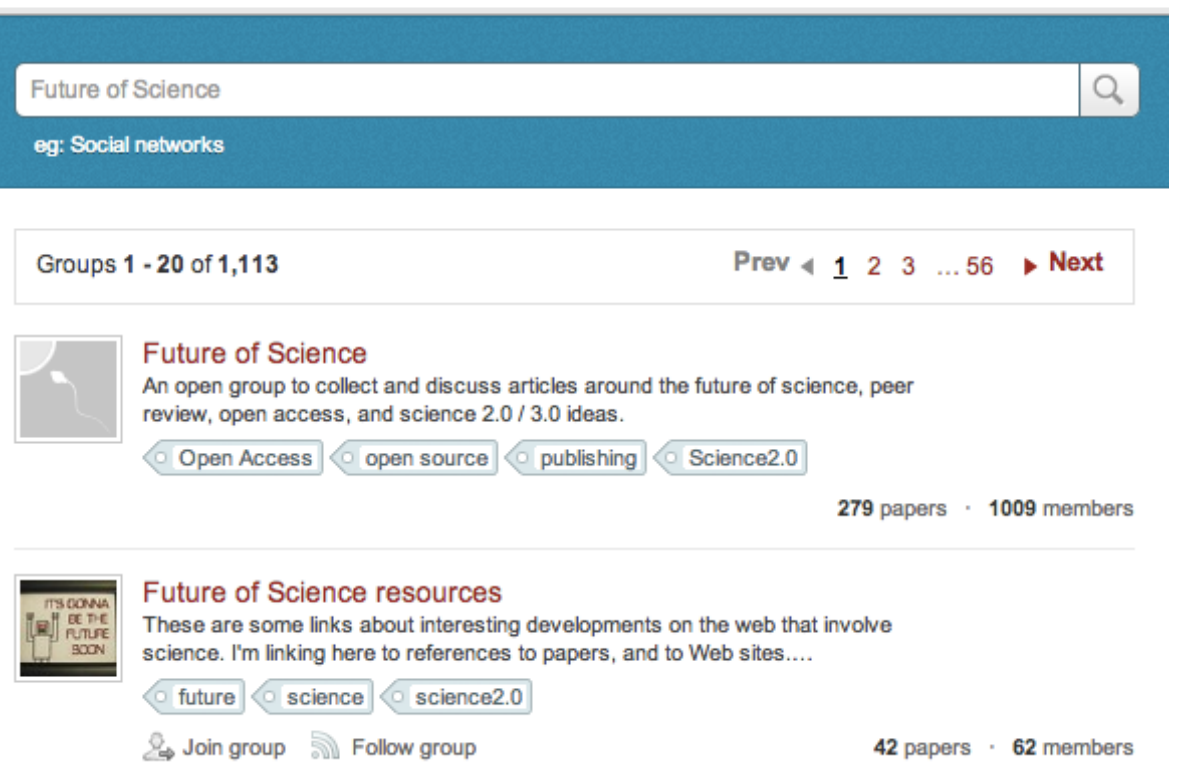

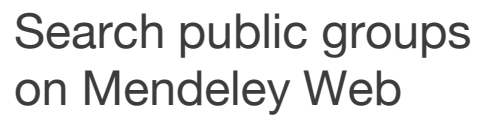

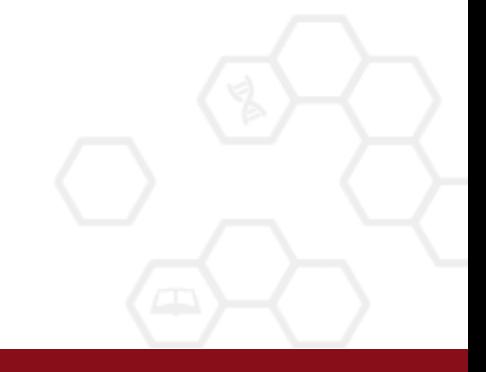

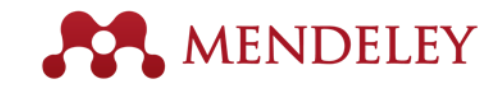

# Browse Popular Groups

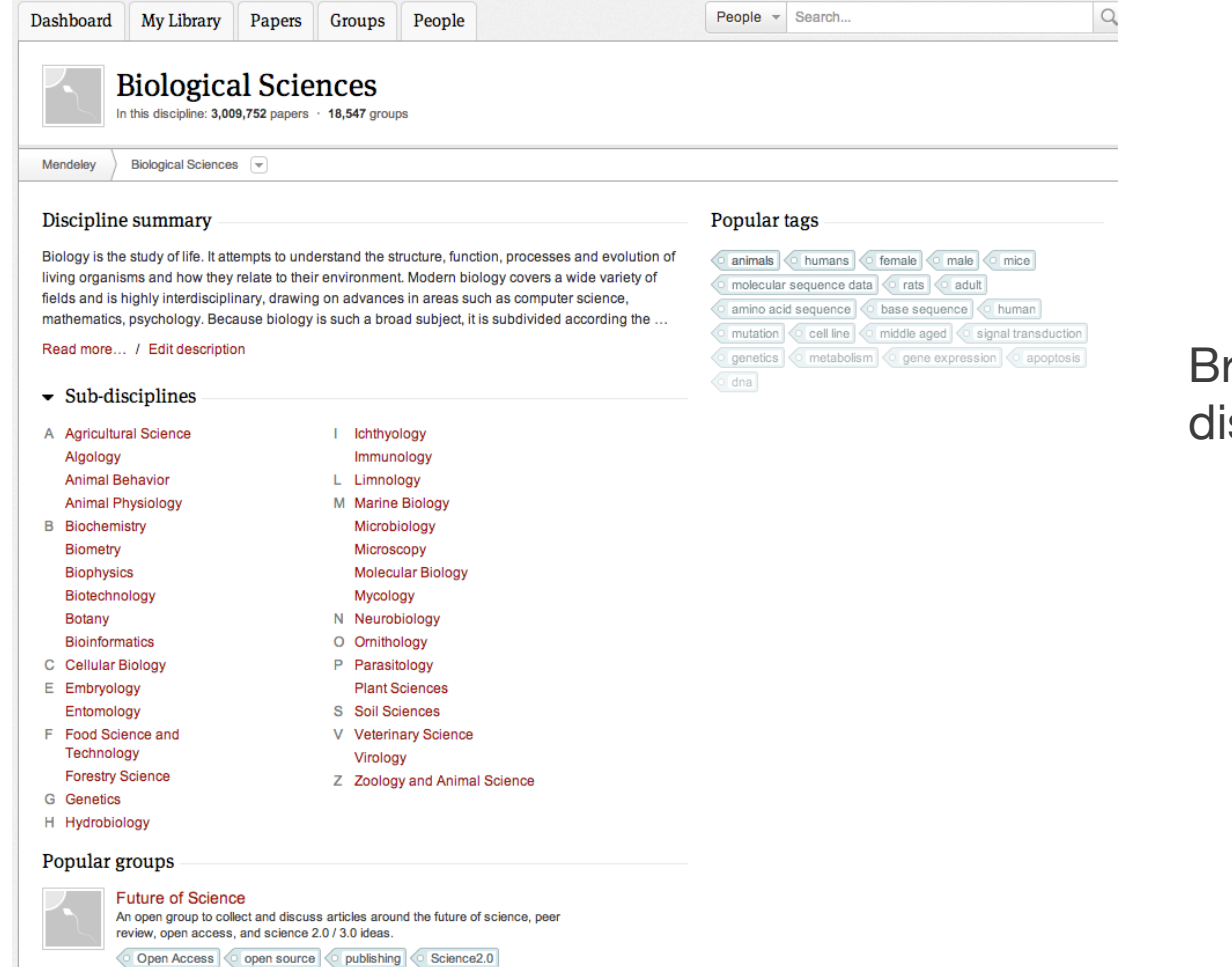

rowse by discipline to scover new groups

279 papers · 1009 members

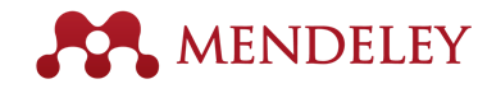

# Create your research profile

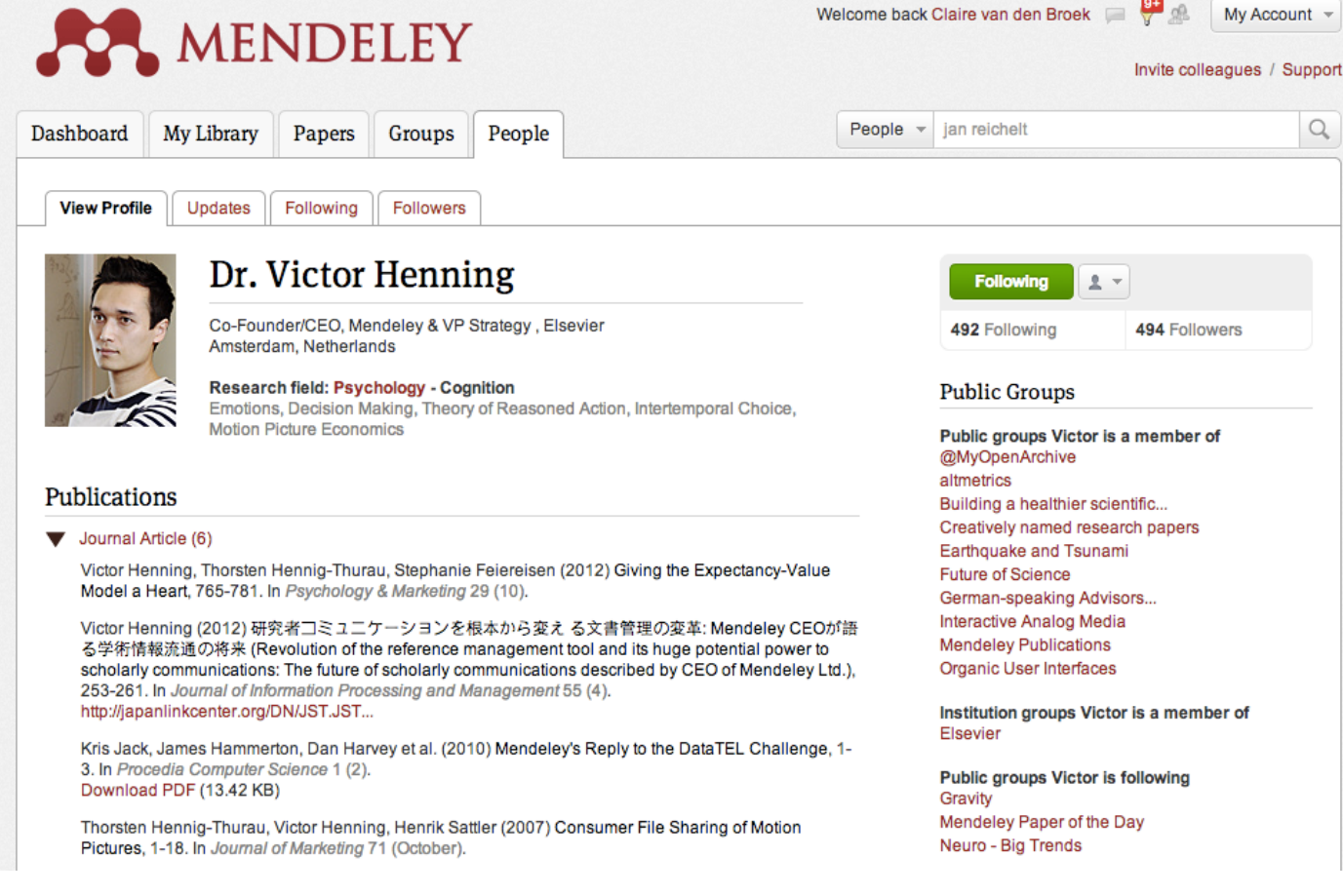

Share Your Publications

Connect with colleagues and join new communities

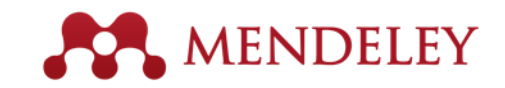

# Connect with Colleagues

Search for people and click 'Follow' to get regula updates.

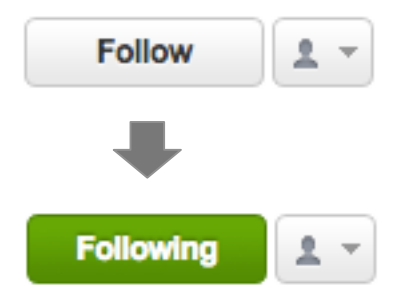

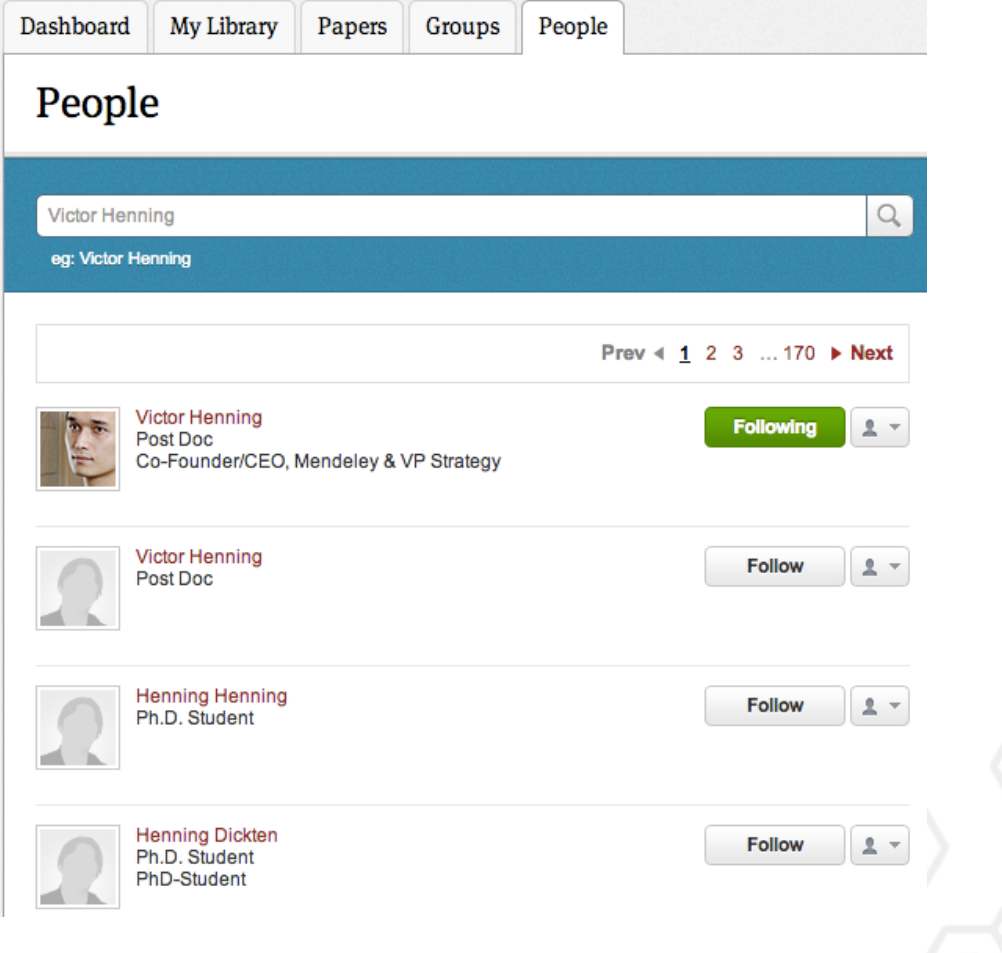

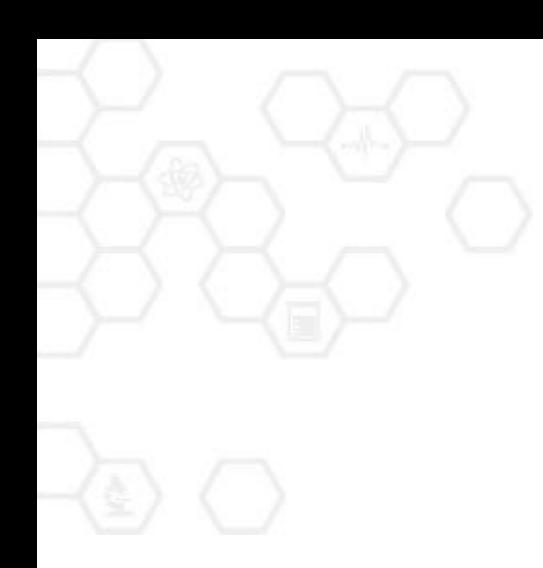

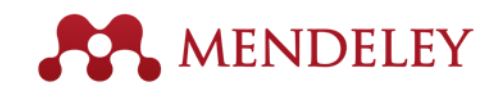

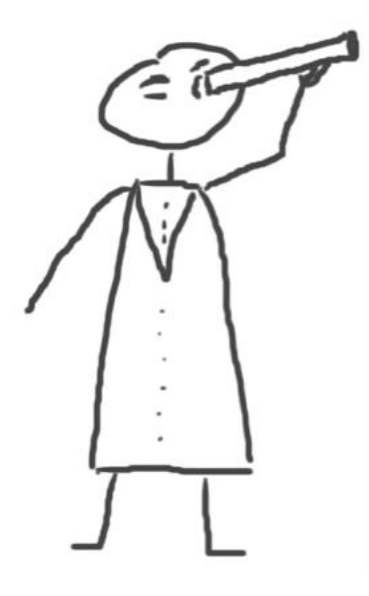

#### **Discover** New Research, Recommendations, and Impact

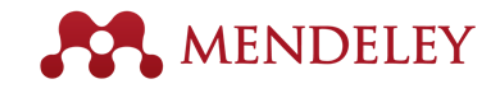

# Literature Search

 $000$ 

#### Search the catalogue

If the full text is available, you'll see a download icon:

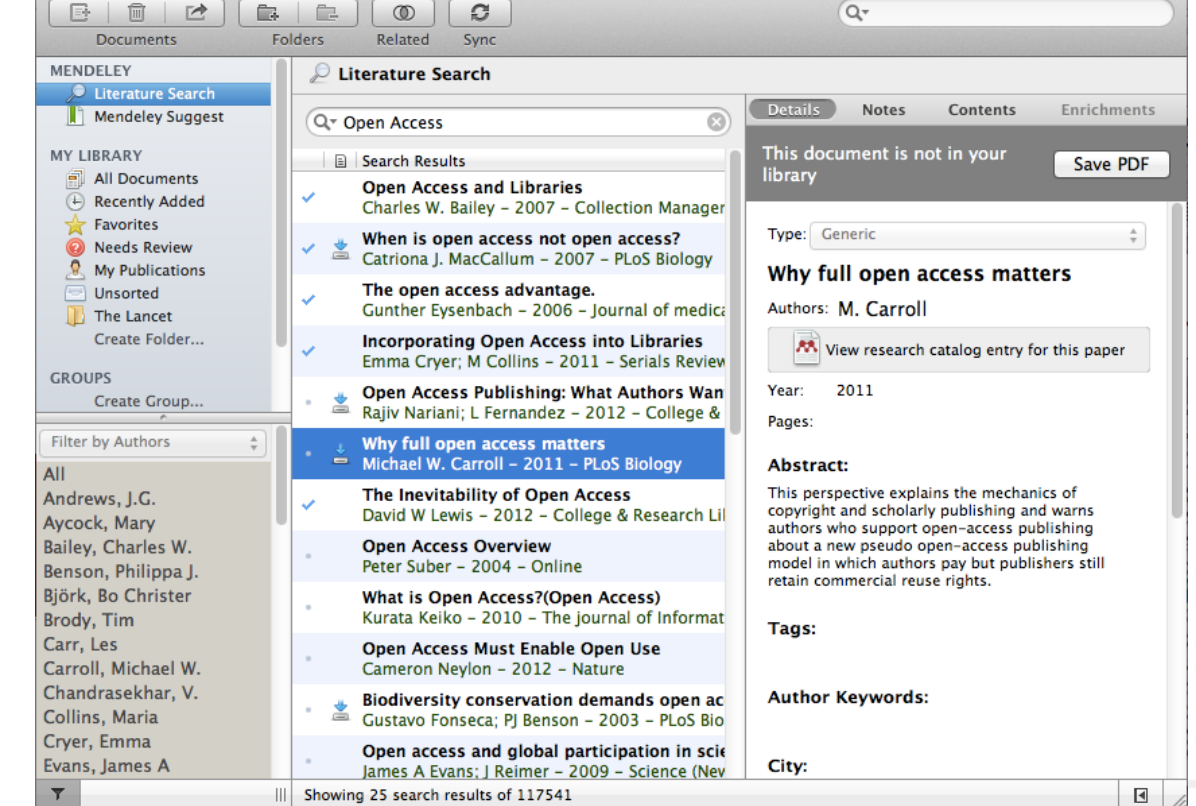

**Mendeley Desktop** 

#### Save new research to your library with one click

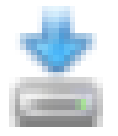

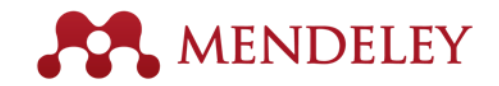

# Search the Catalog Online

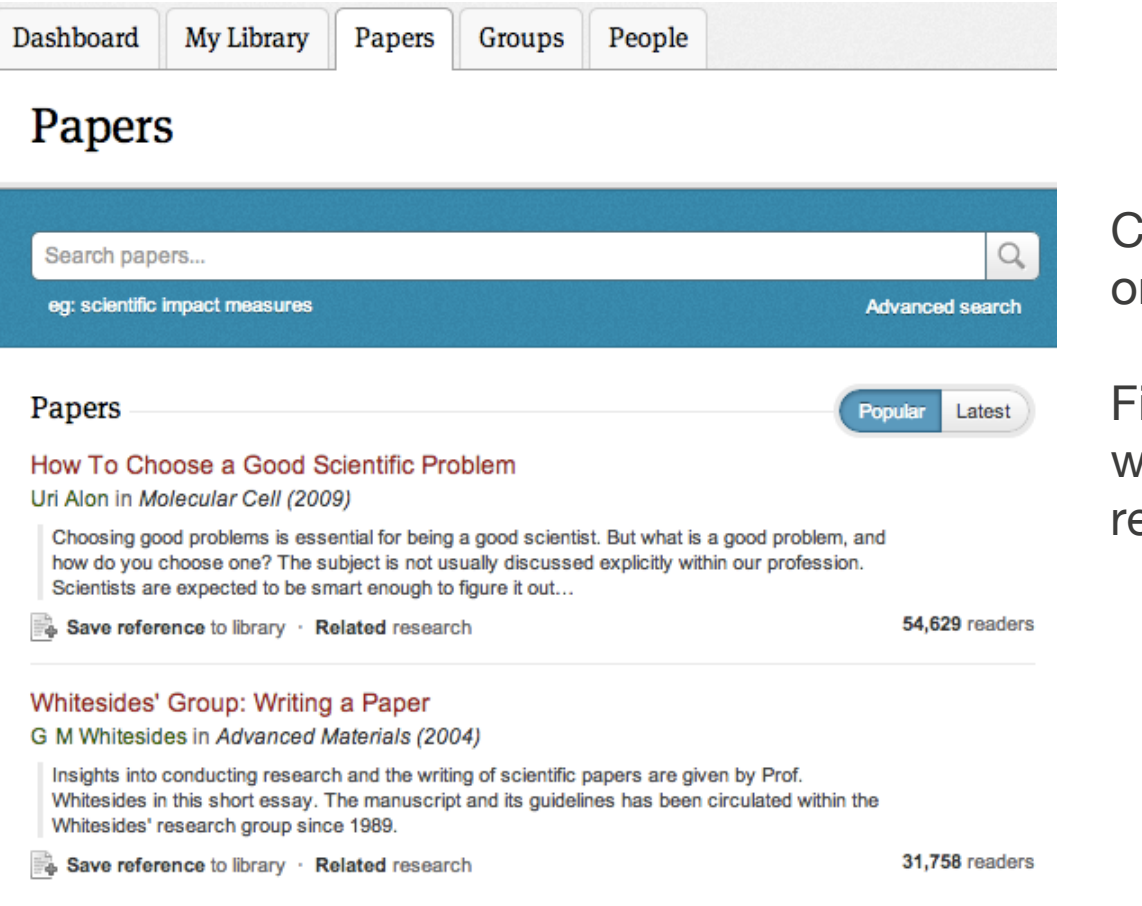

Conduct advanced searches r browse by discipline

ind new research based on what is popular or the most ecently added

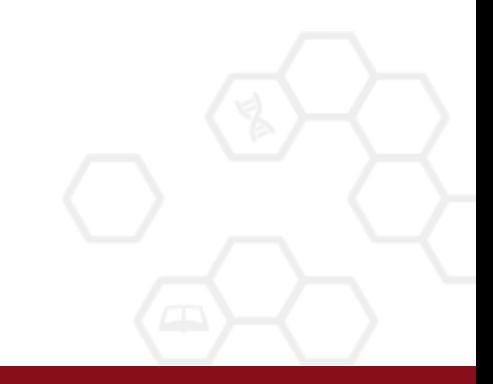

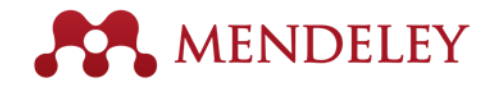

# Quickly Add New Research

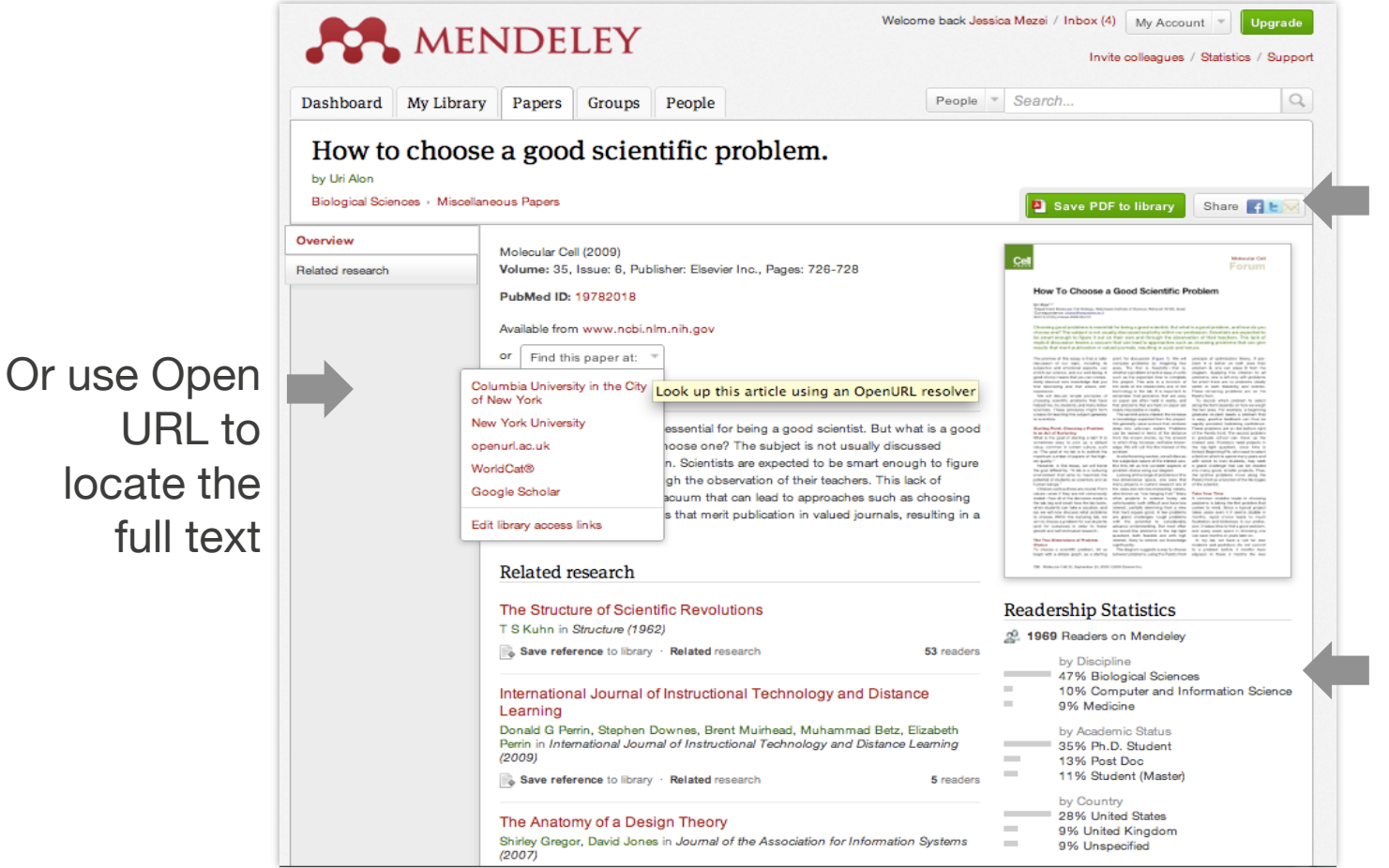

If the article is freely available, it's a one-click addition to your library

Social statistics help you learn about others using this paper

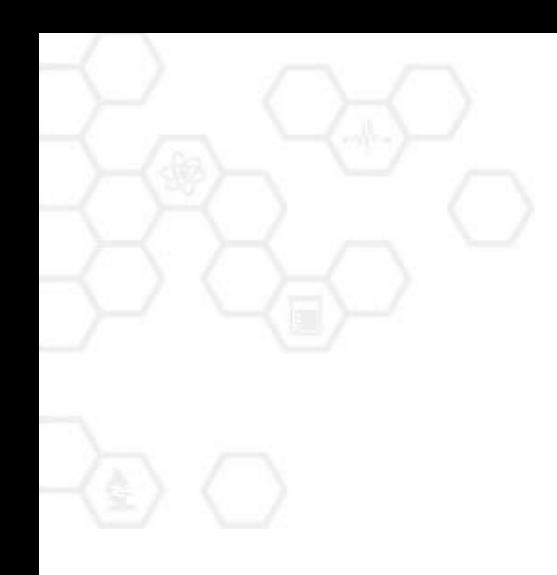

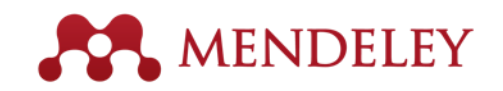

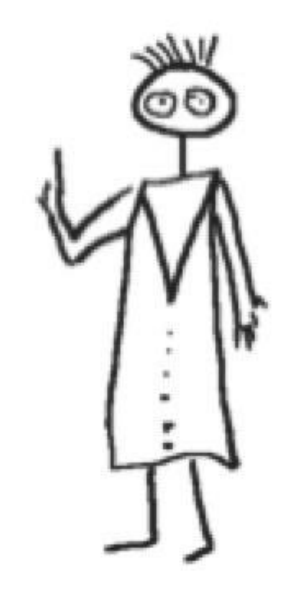

#### Stay in touch Updates, feedback, resources…

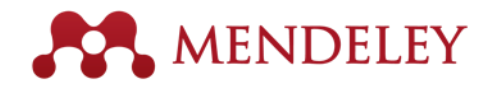

# Stay Up-to-Date and Learn More

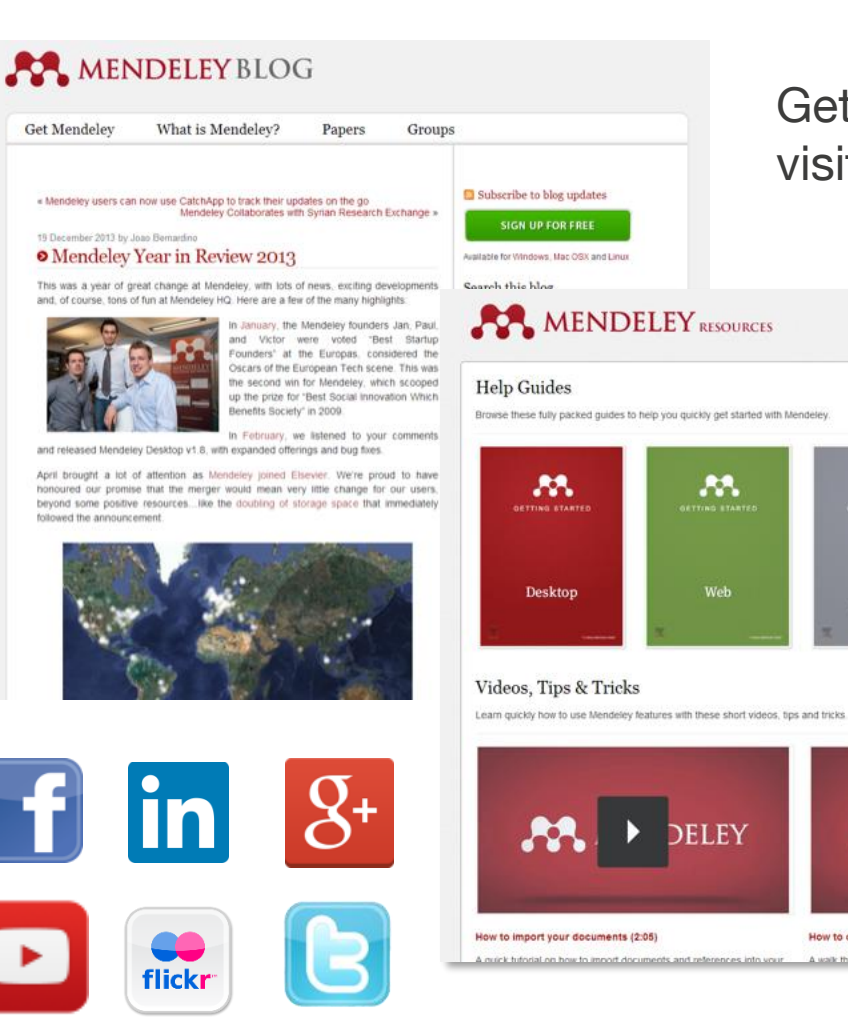

Get new tips and stay connected by [visiting our blog at blog.mendeley.com](http://www.blog.mendeley.com)

Guides \* Videos Support

M.

**SEVELOPERS PORTA** 

API

CG.

#### Read our guides and watch our tutorial videos

#### [resources.mendeley.com](http://resources.mendeley.com)

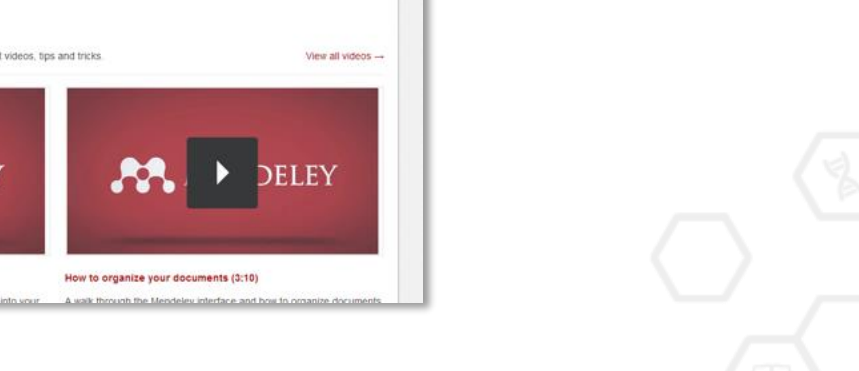

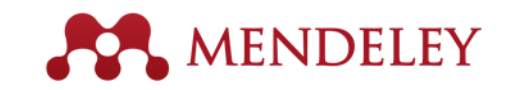

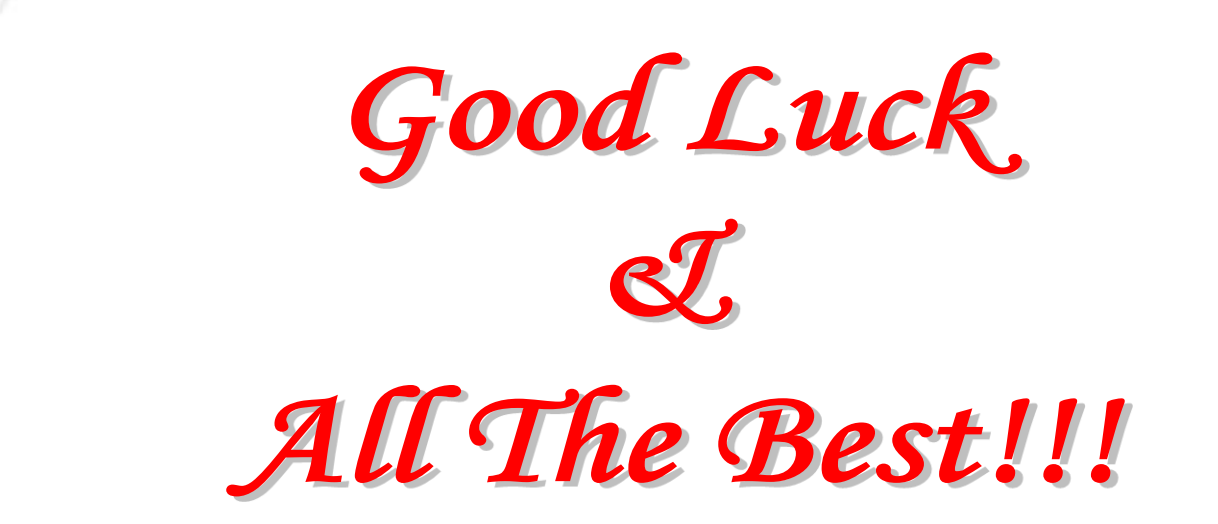

# **Mendeley**

www.mendeley.com "It's time to change the way we do research"